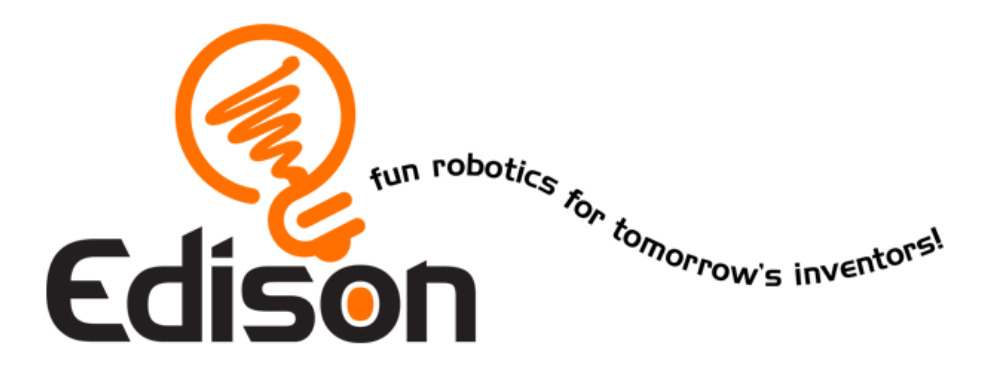

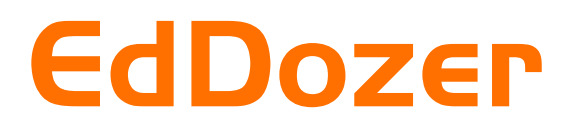

# EdEngineering – Pack 1

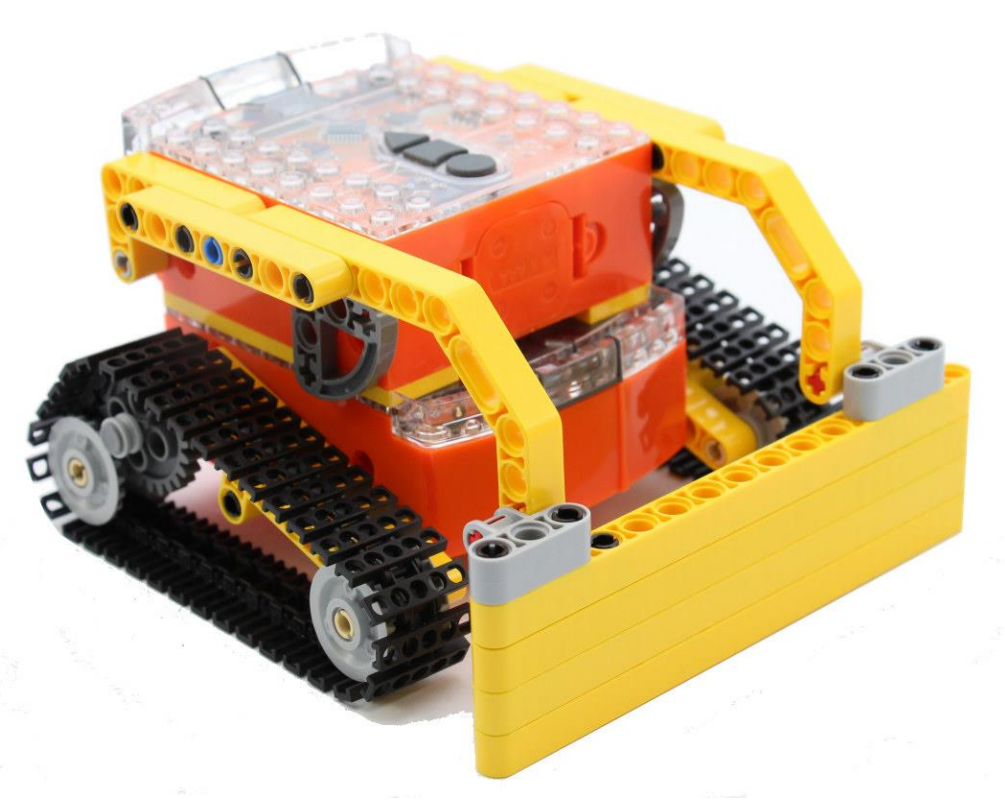

Available from

MyBrick.com.au

#### **Edison and LEGO compatibility**

LEGO bricks can be attached to the top and bottom of the Edison robot and LEGO pegs can be attached on the sides. There are three types of holes on the side of Edison:

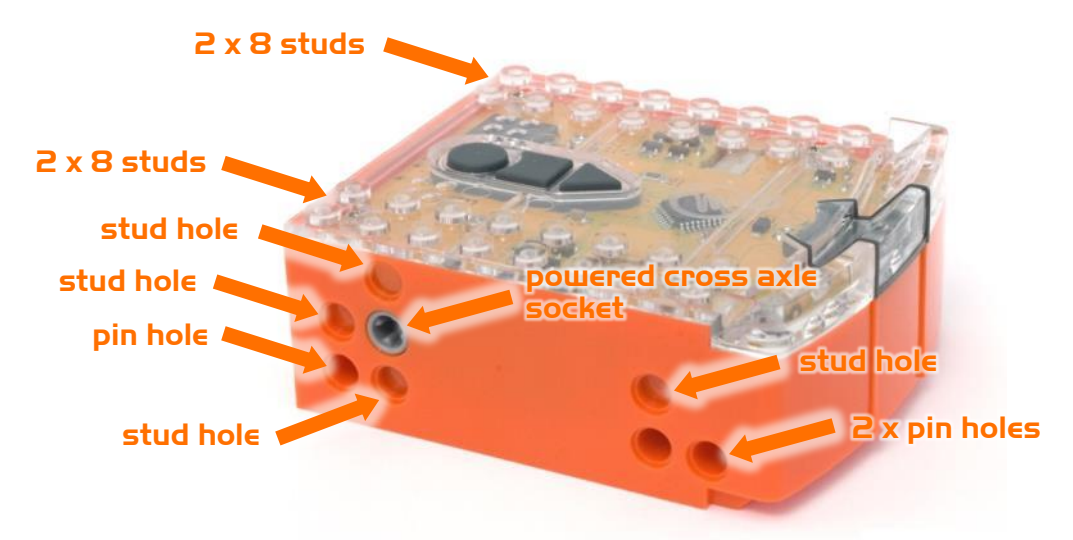

#### Edison's side and top LEGO connections

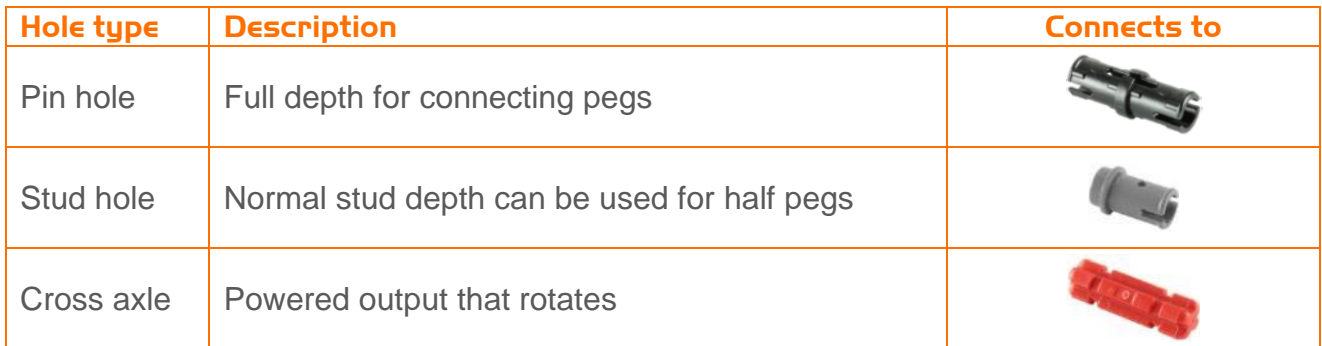

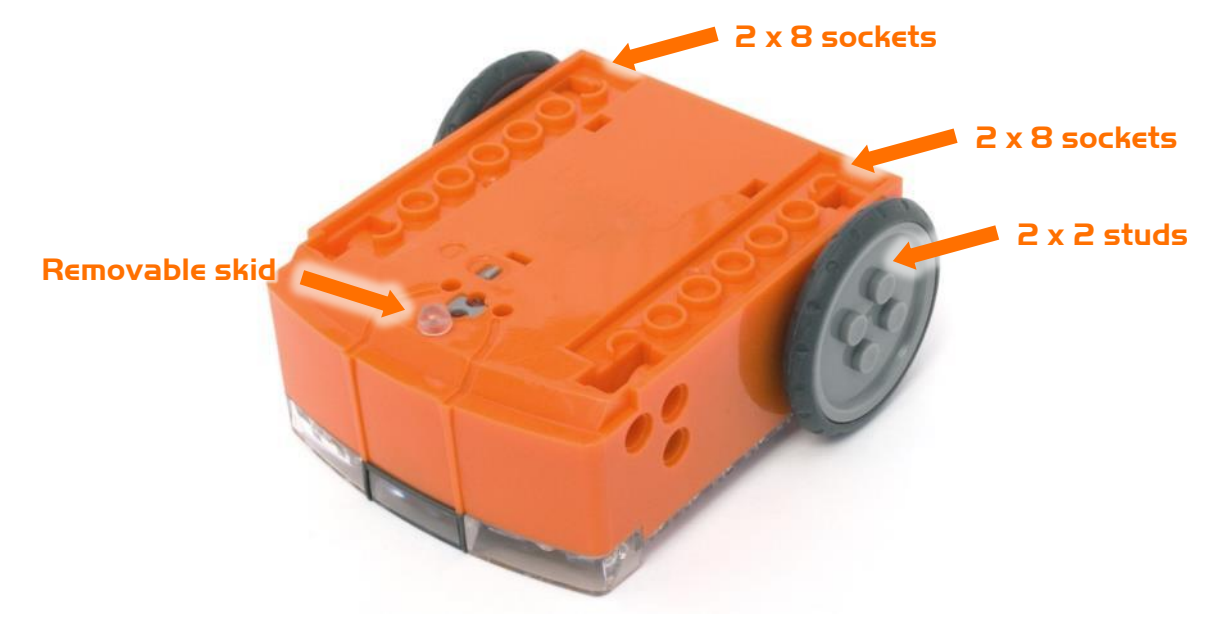

Edison's bottom and wheel LEGO connections

# **Program EdDozer's Front Blade**

Drive the top Edison over the following barcodes. Use buttons that correspond well with blade up and blade down on the remote control, but don't use the buttons that you want to drive the EdDozer with. See suggested button arrangement below, although your remote control will likely be different.

#### **Reading the barcode**

- 1. Place Edison facing the barcode on the right side
- 2. Press the record (round) button 3 times
- 3. Edison will drive forward and scan the barcode
- 4. Press a button on your TV/DVD remote that you want to activate that function

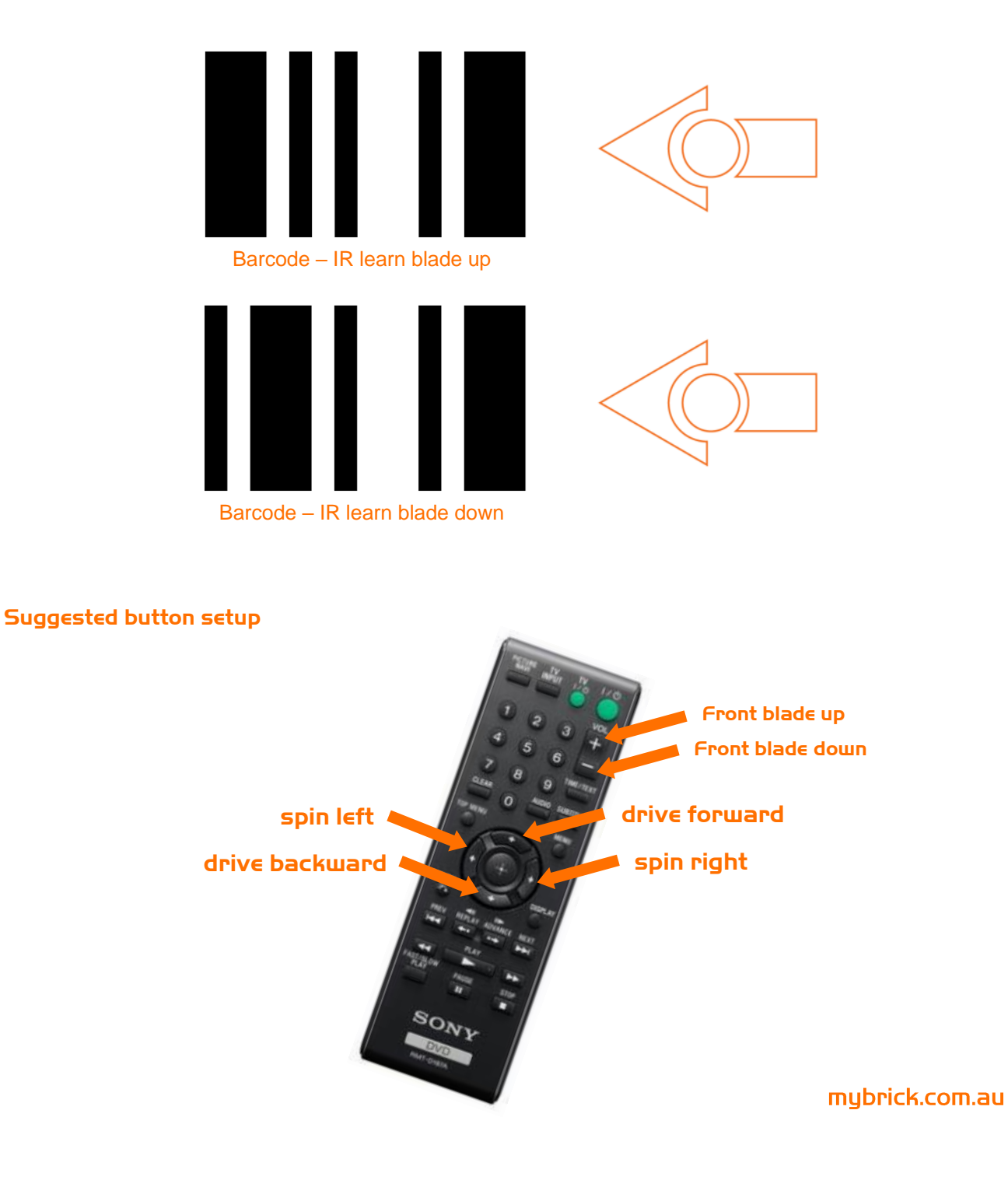

# **Program driving Edison**

The bottom Edison will control the movement of the EdDozer (forwards, backwards, spin left and spin right). Drive this Edison over the following barcodes. Use buttons that correspond well with the driving manoeuvres on the remote control, but don't use the buttons that you want to control the bucket with.

#### **Reading the barcode**

- 1. Place Edison facing the barcode on the right side
- 2. Press the record (round) button 3 times
- 3. Edison will drive forward and scan the barcode
- 4. Press a button on your TV/DVD remote that you want to activate that function

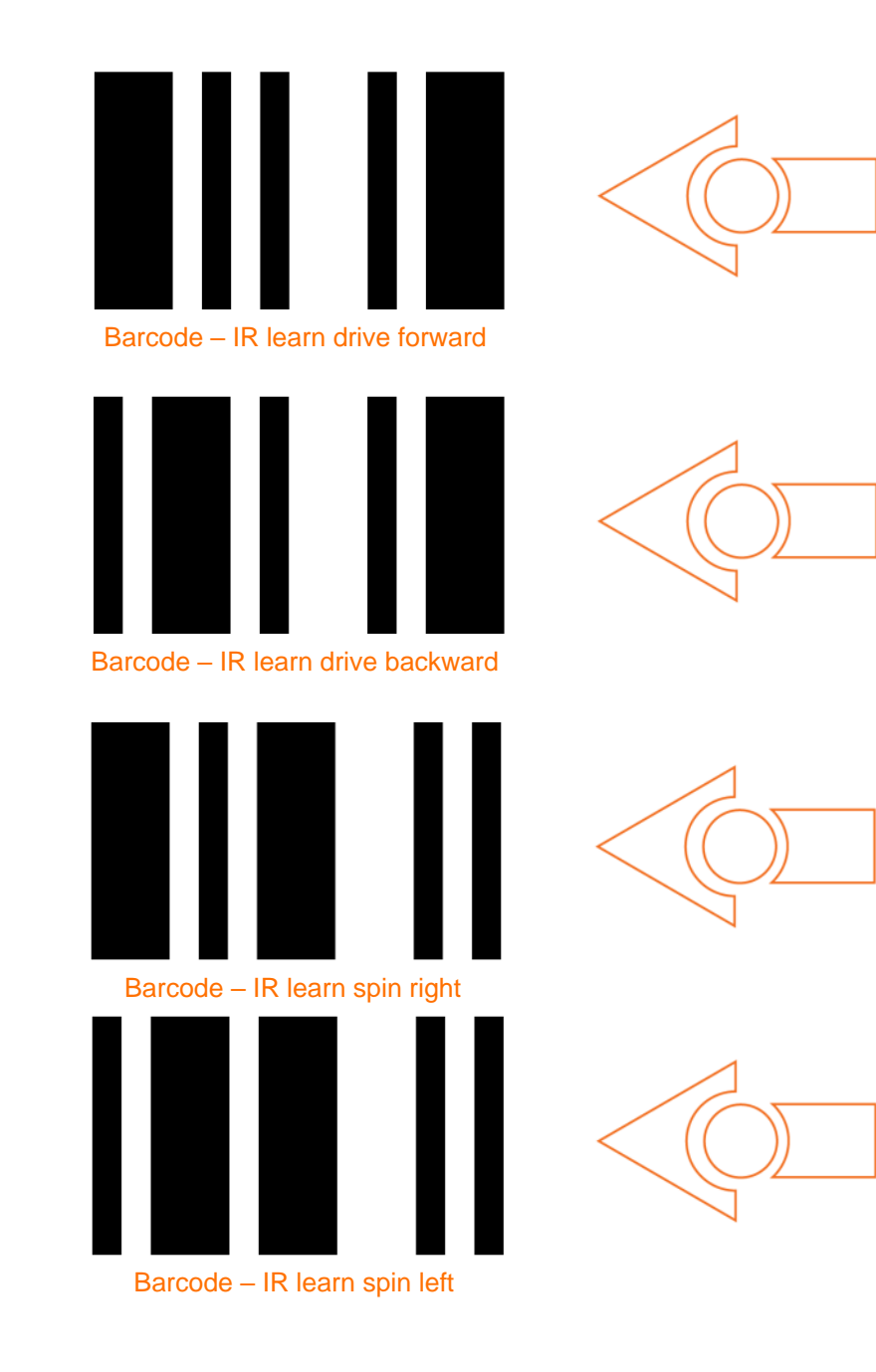

# **EdDozer Parts**

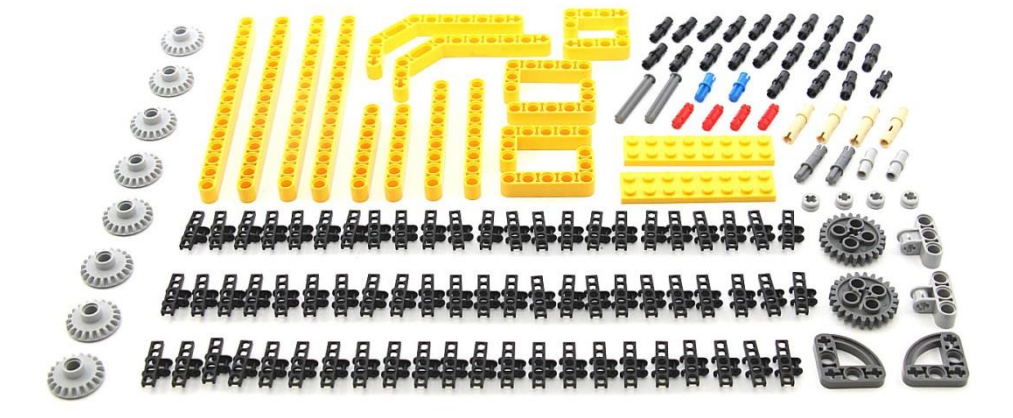

#### **Join 2x68 Tracks pieces**

#### **Into 2x Tracks**

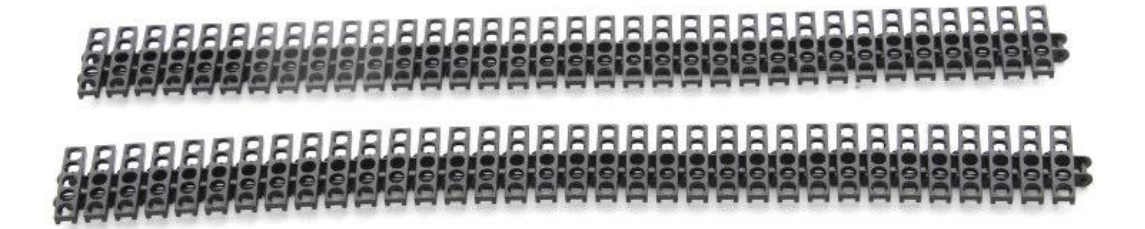

#### **Step 1**

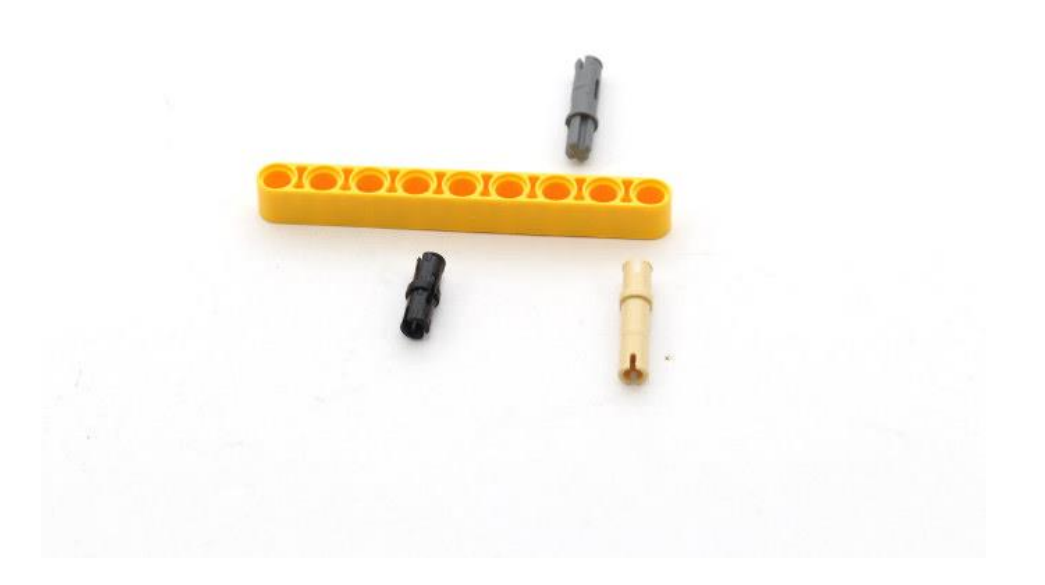

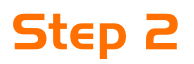

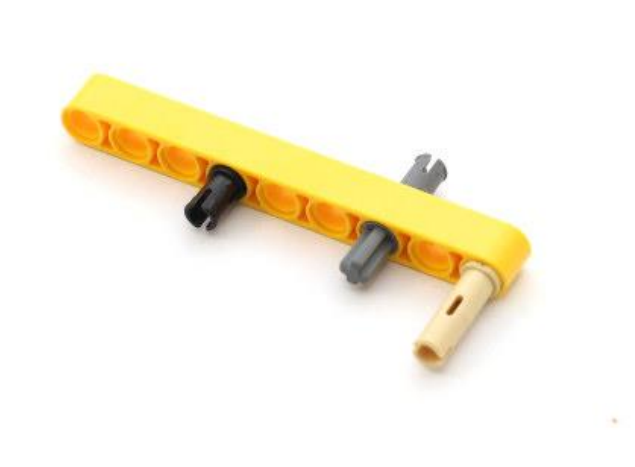

# **Step 3**

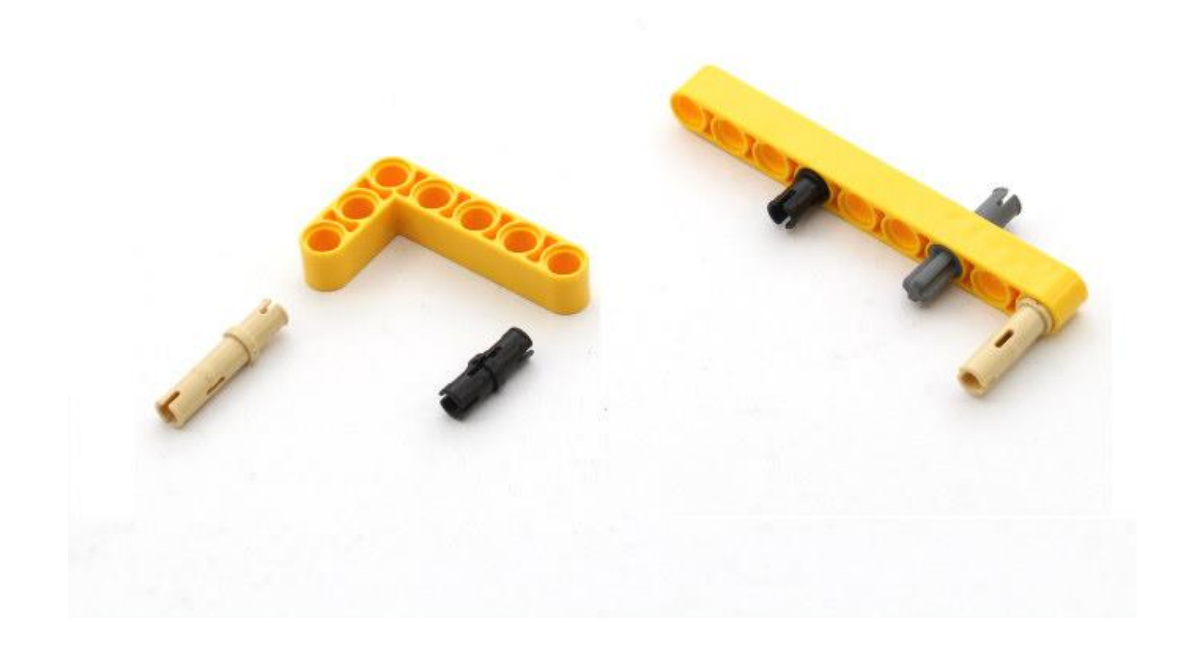

# **Step 4**

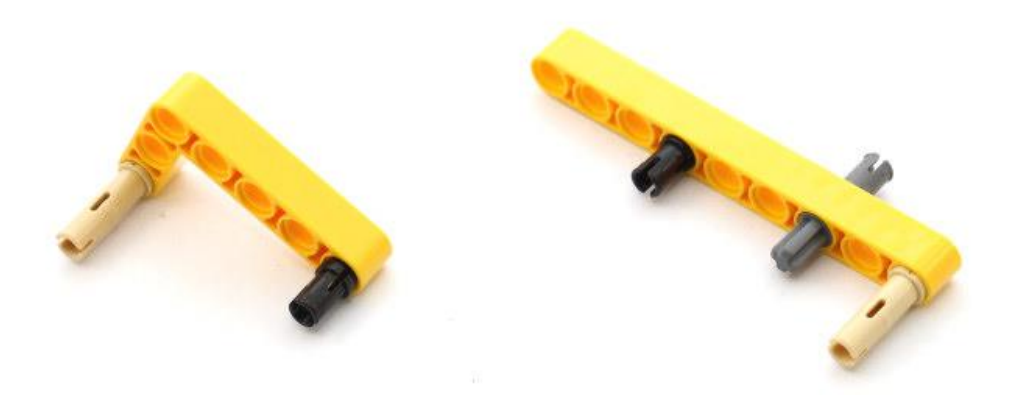

# **Step 5**

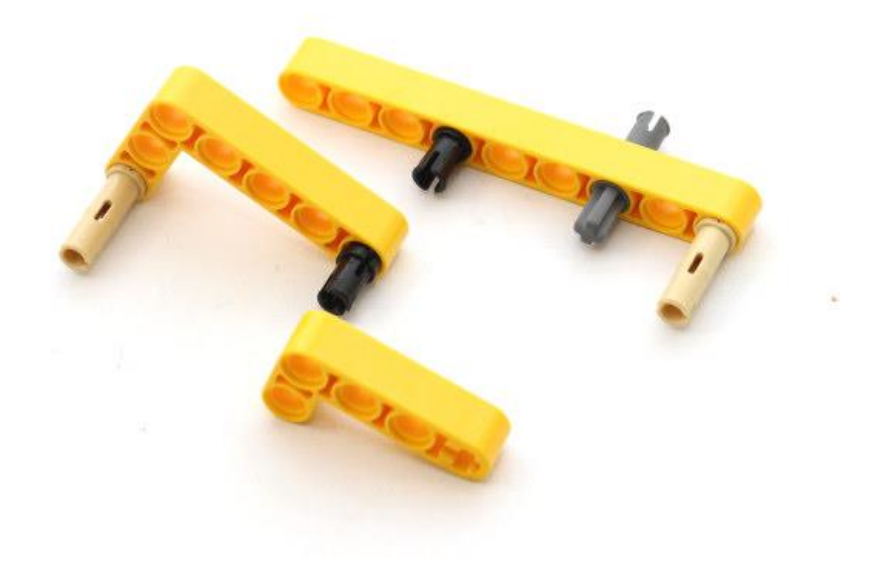

# **Step 6**

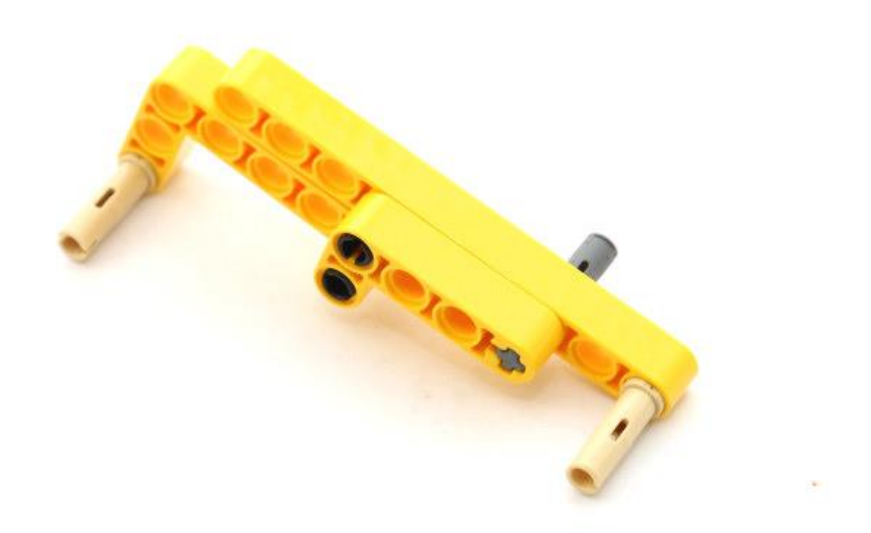

# **Step 7**

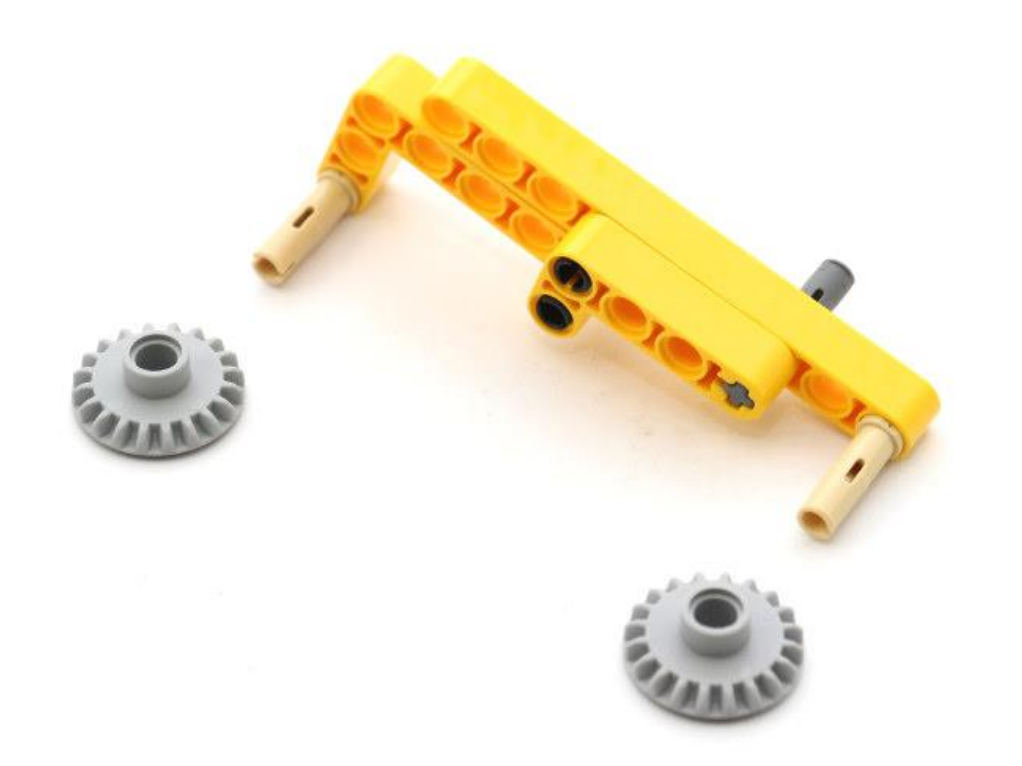

# **Step 8**

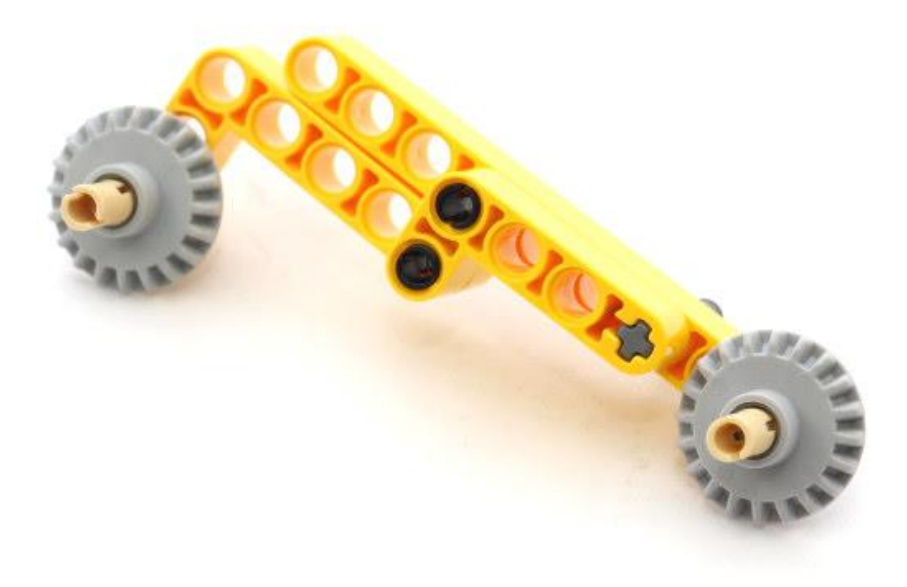

# **Step 9**

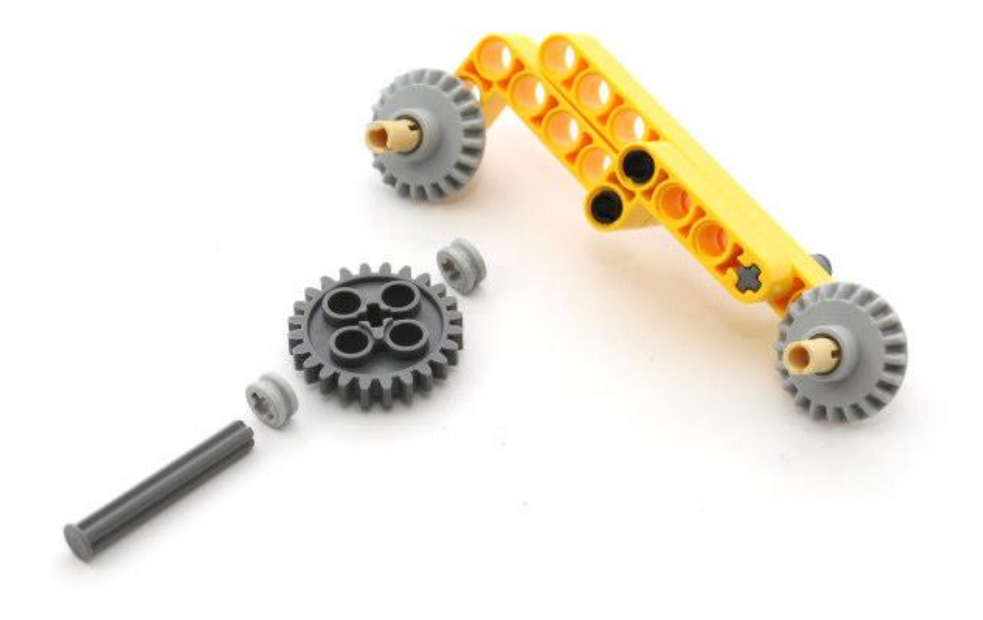

# **Step 10**

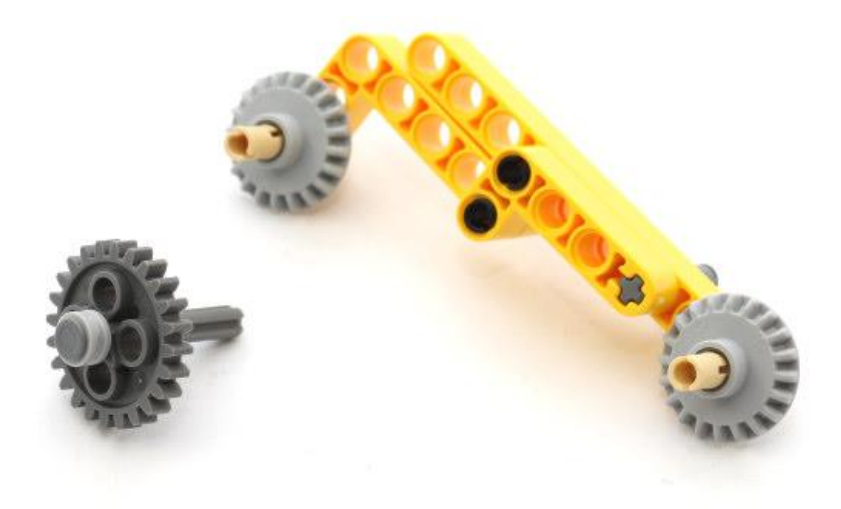

# **Step 11**

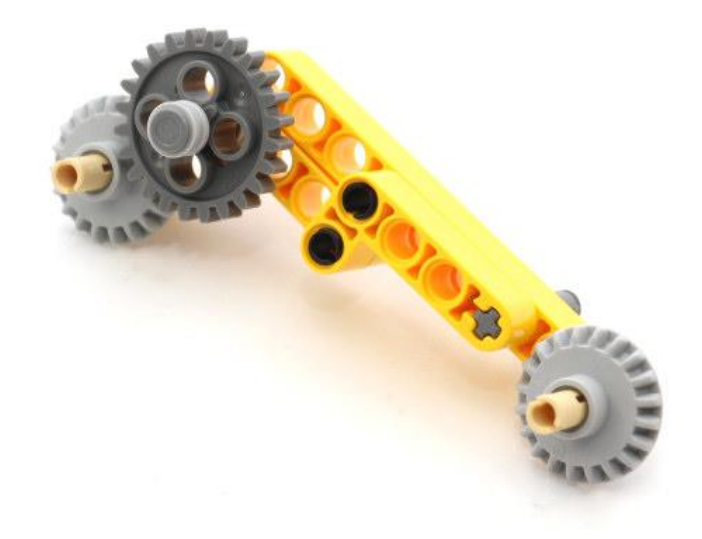

# **Step 12**

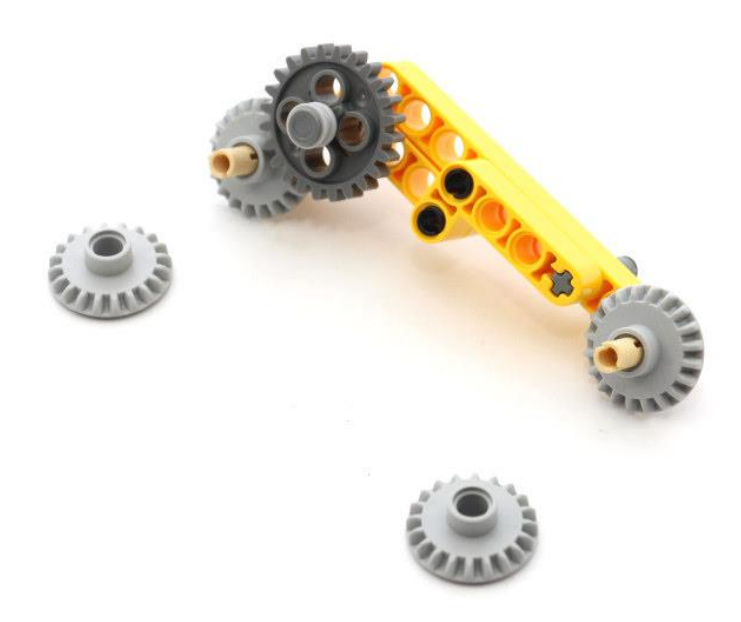

# **Step 13**

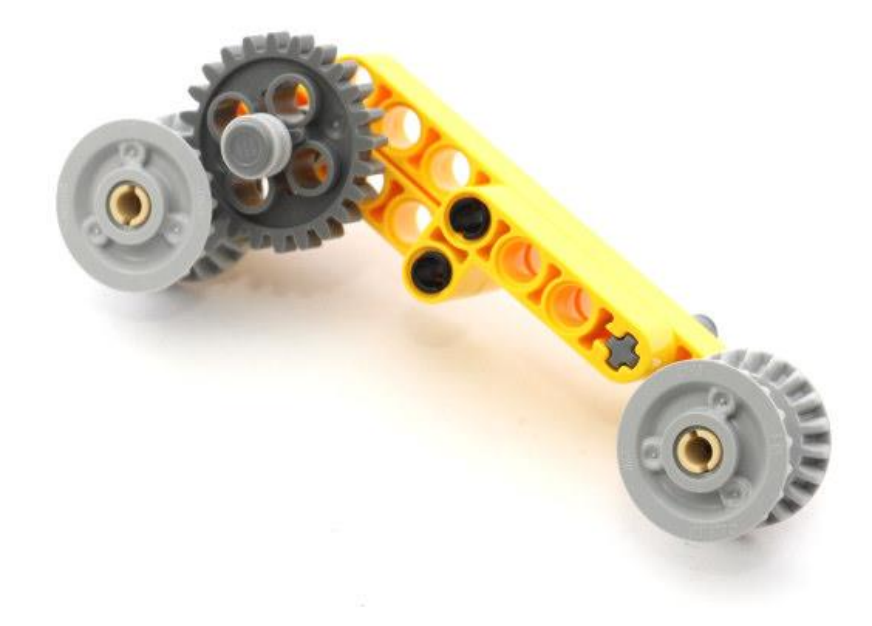

# **Step 14**

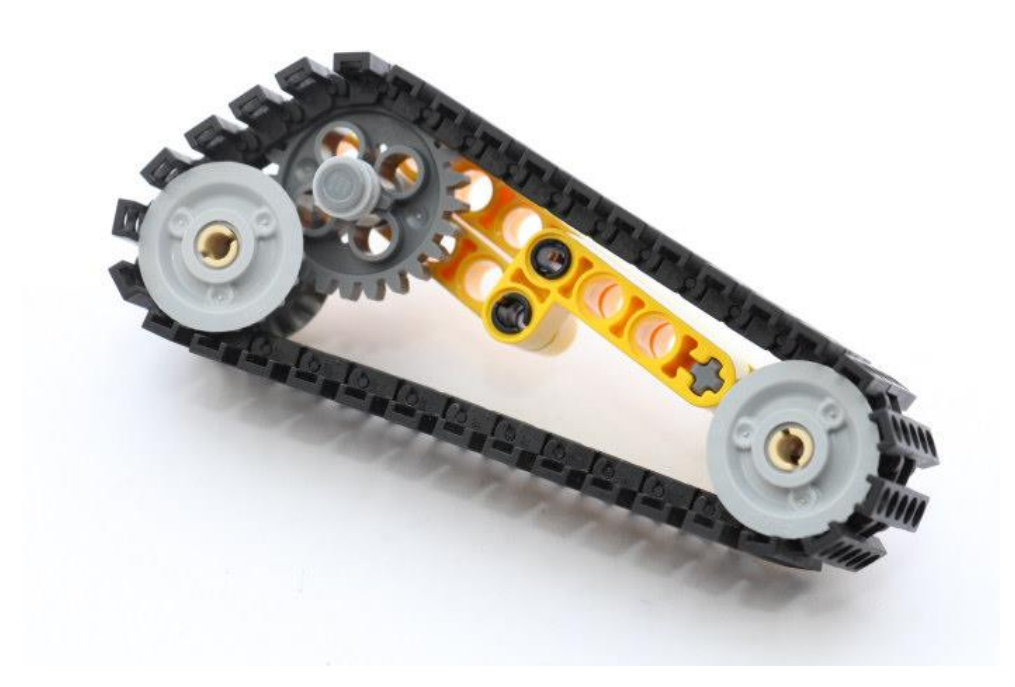

# **Step 15**

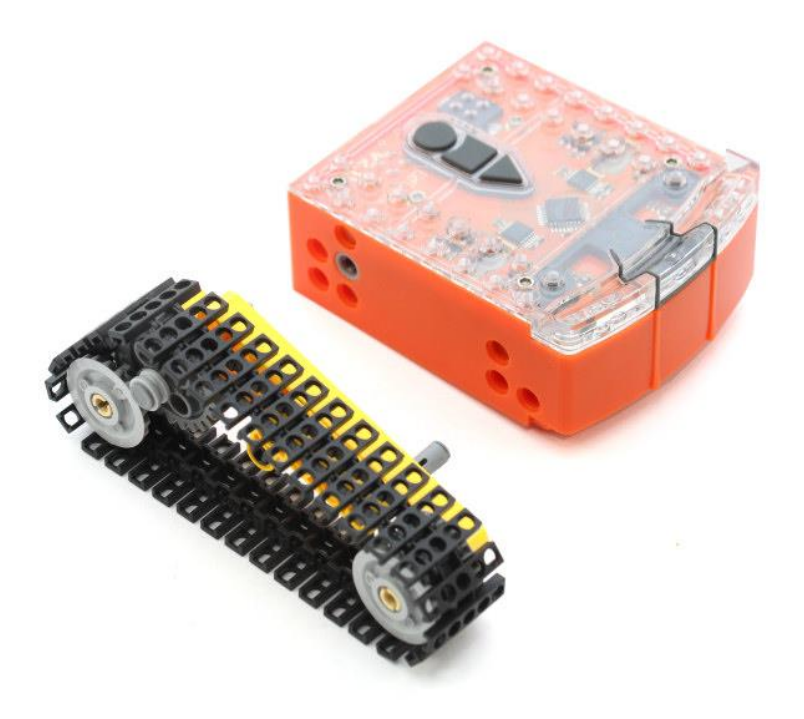

**Step 16**

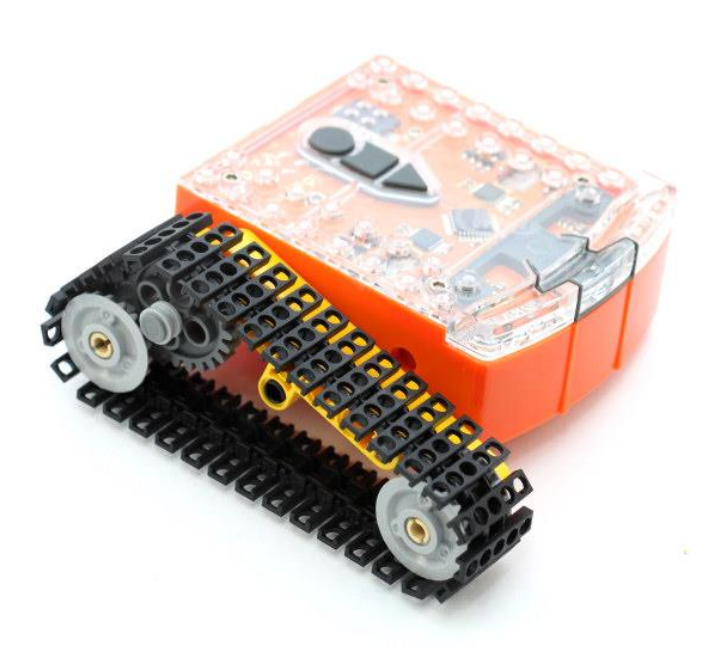

#### **Step 17**

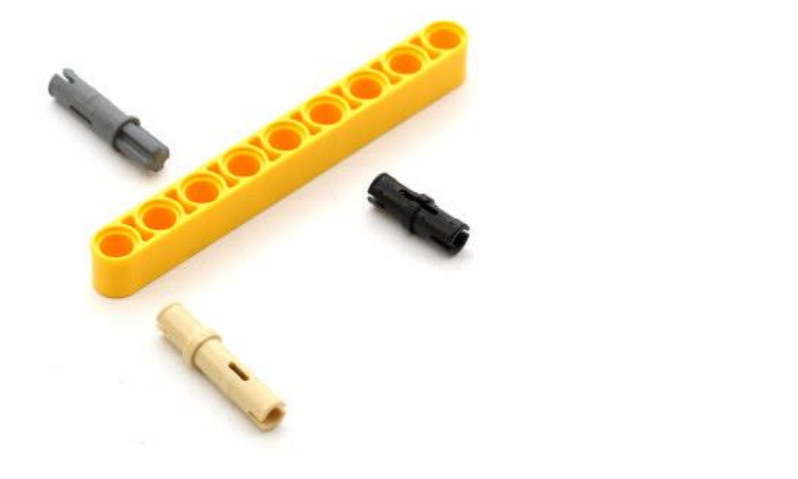

#### **Step 18**

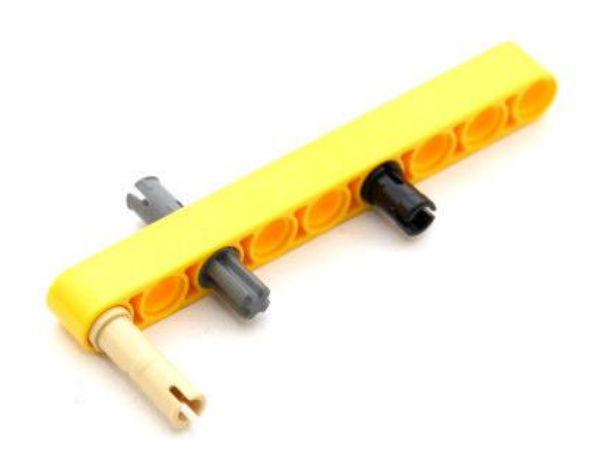

#### **Step 19**

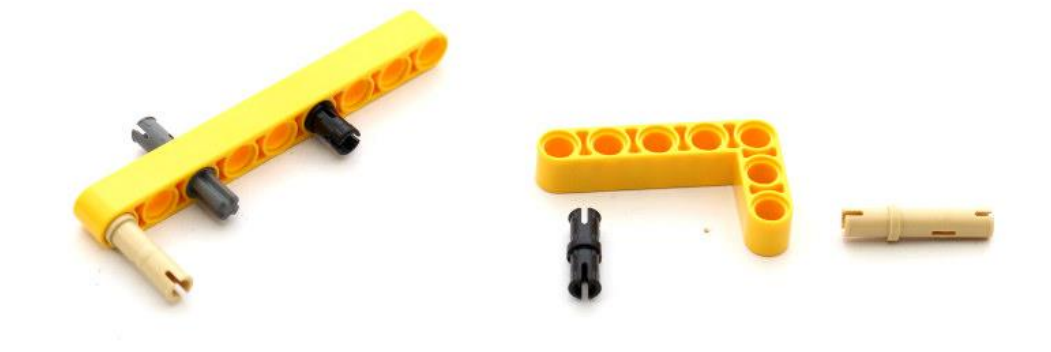

#### **Step 20**

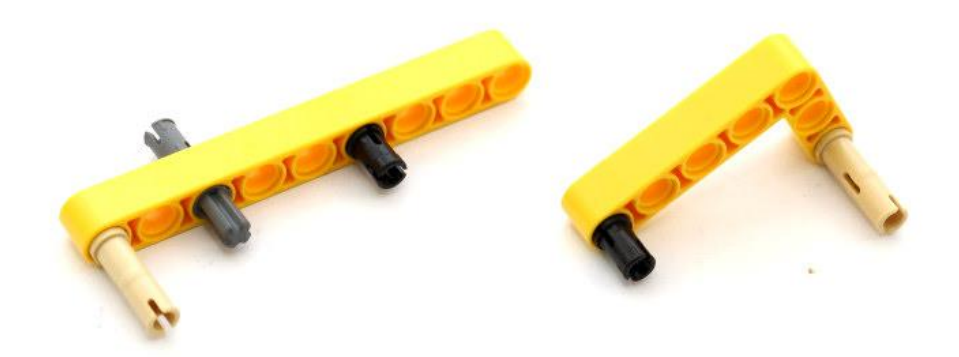

#### **Step 21**

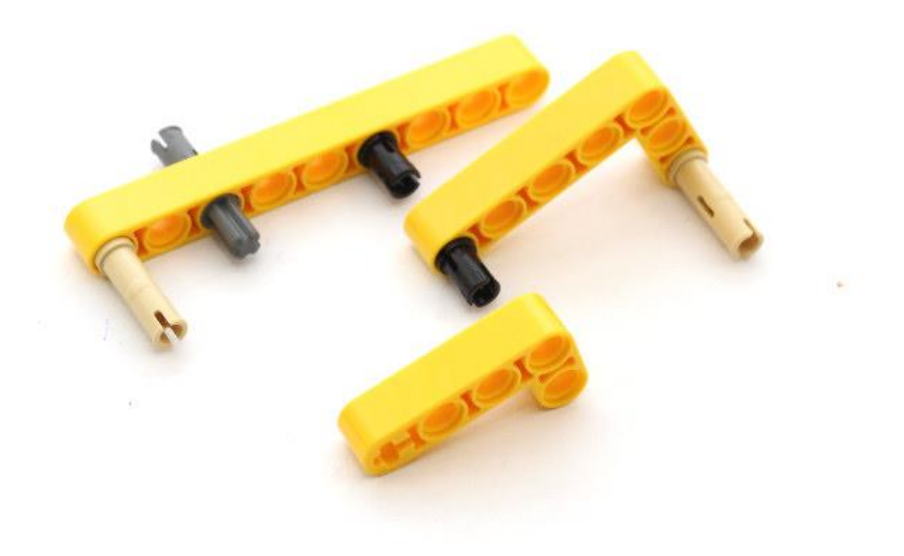

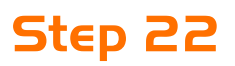

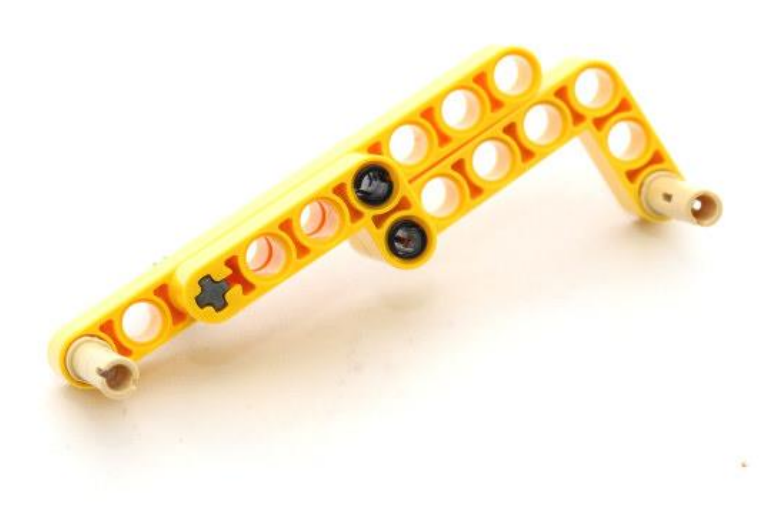

#### **Step 23**

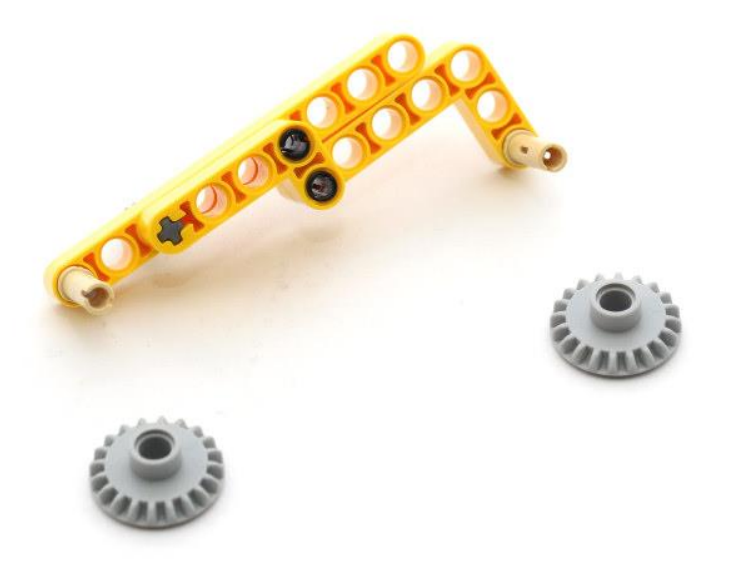

# **Step 24**

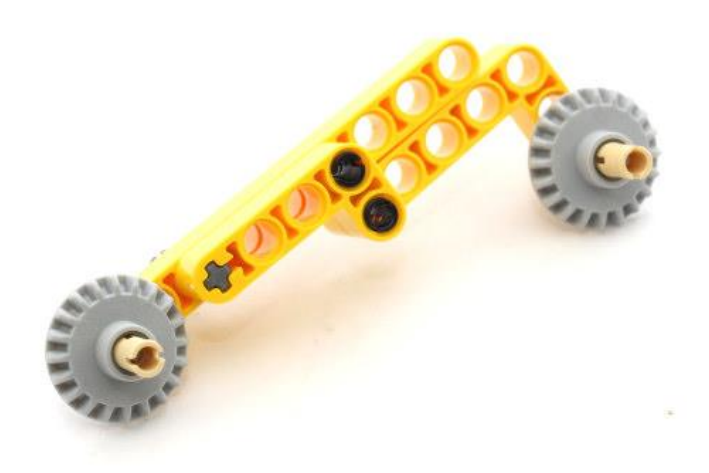

# **Step 25**

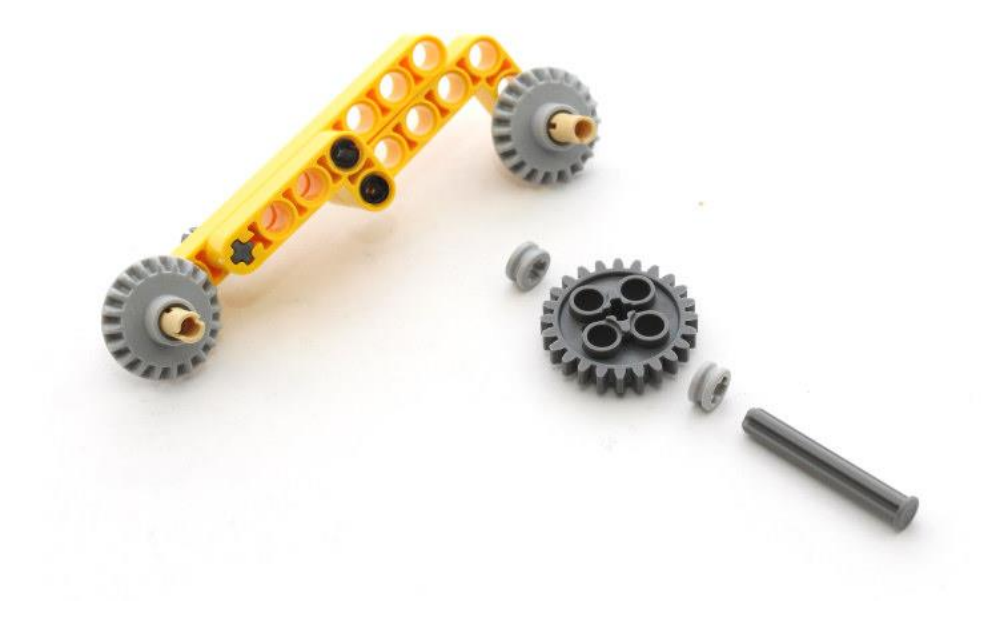

# **Step 26**

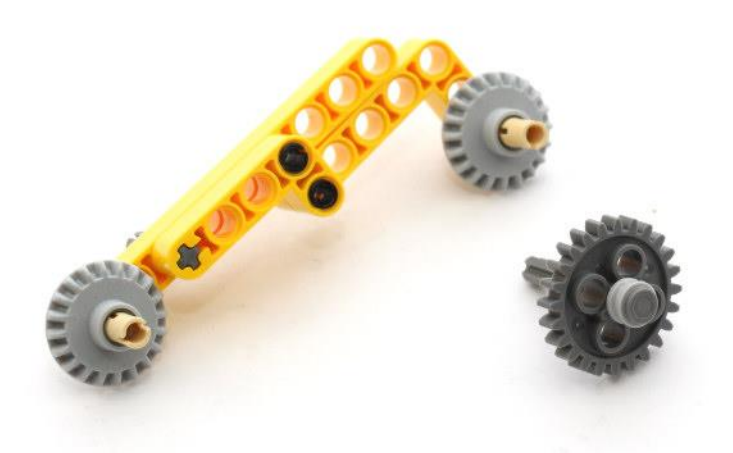

# **Step 27**

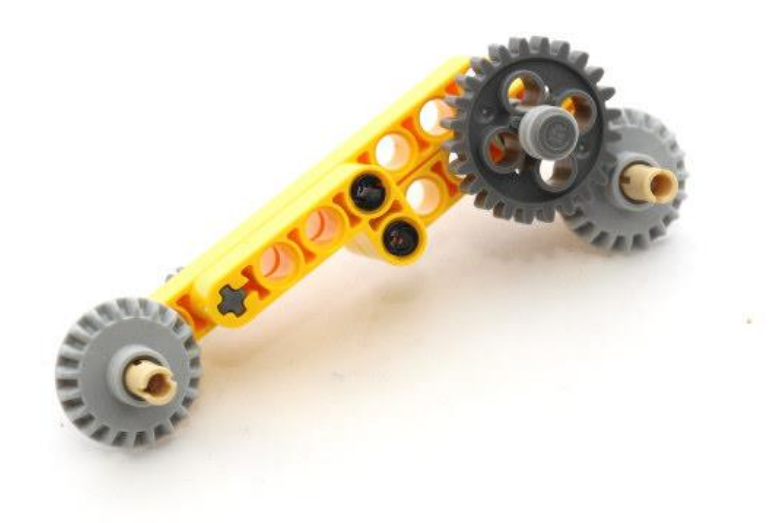

# **Step 28**

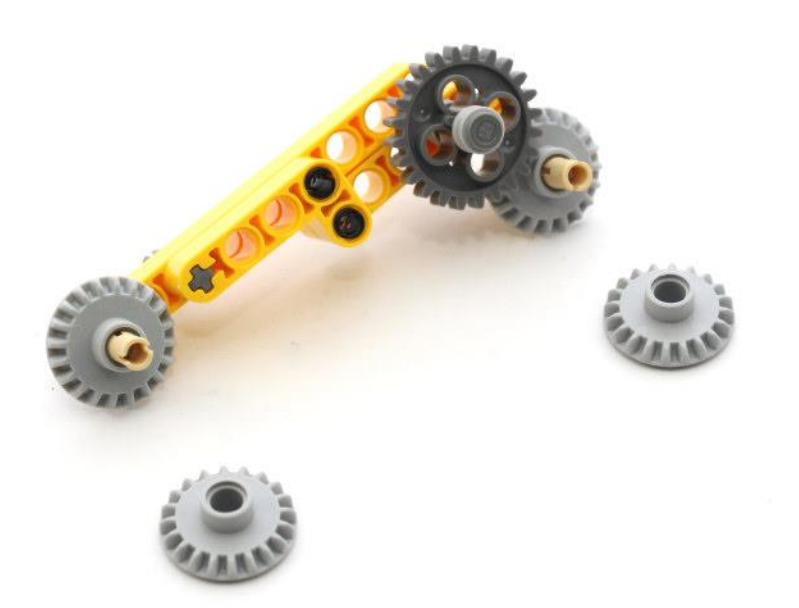

# **Step 29**

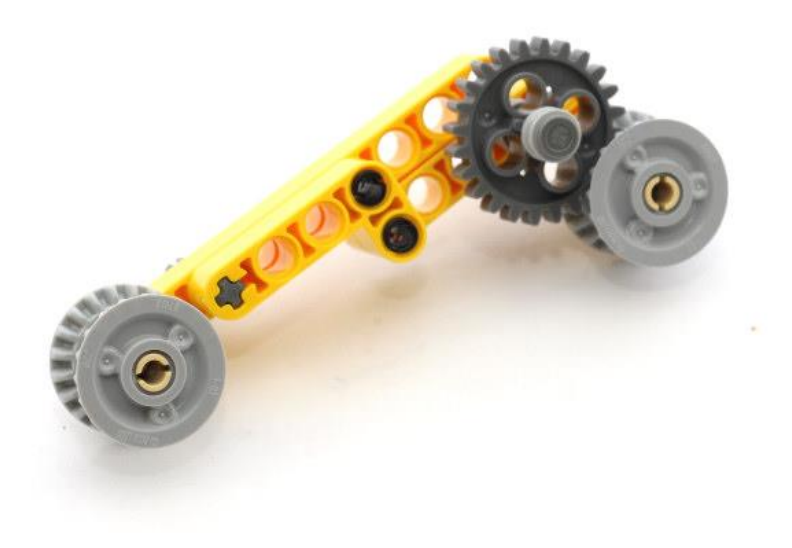

# **Step 30**

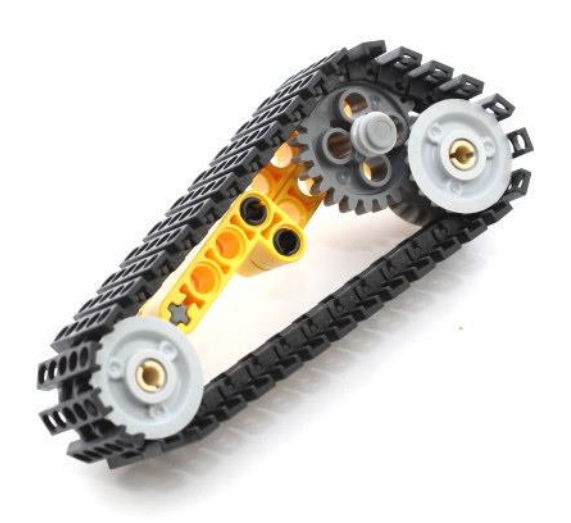

# **Step 31**

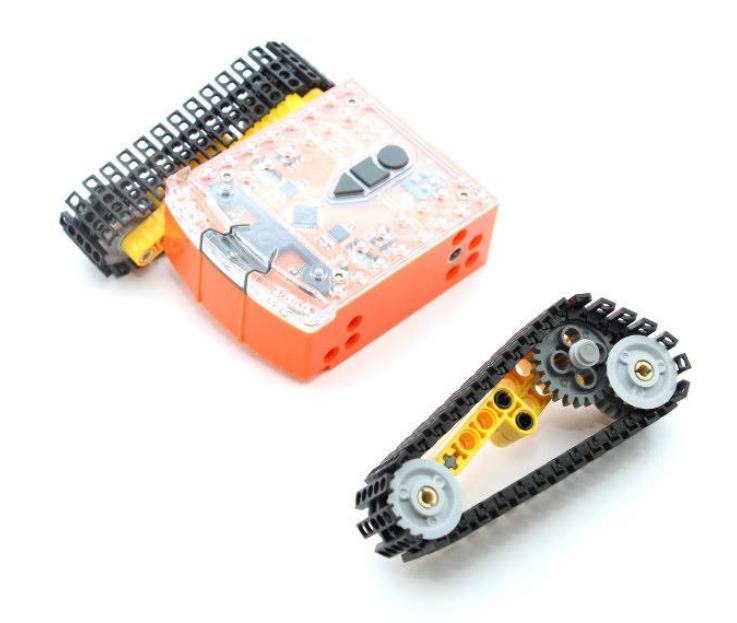

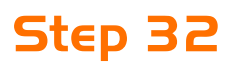

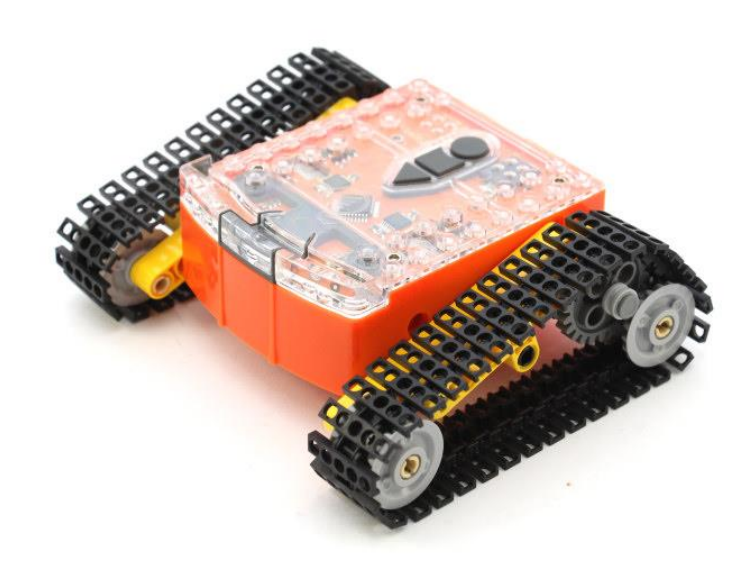

# **Step 33**

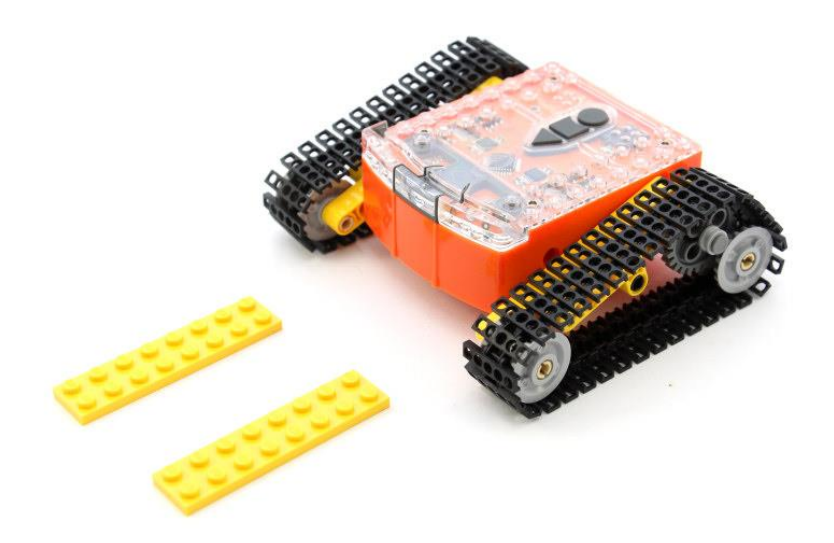

# **Step 34**

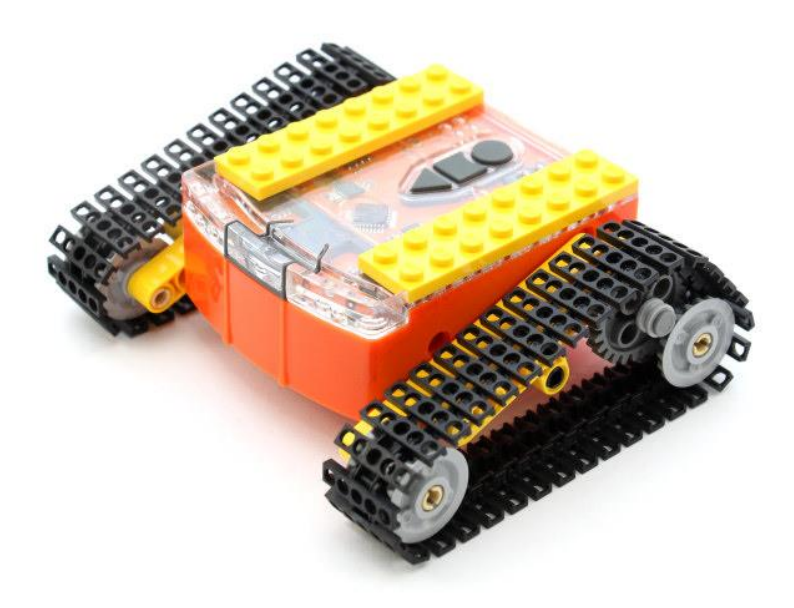

#### **Step 35**

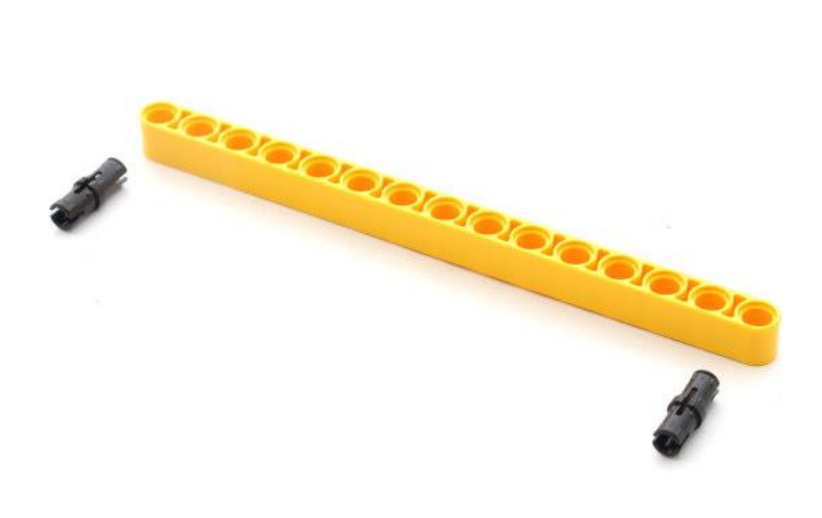

#### **Step 36**

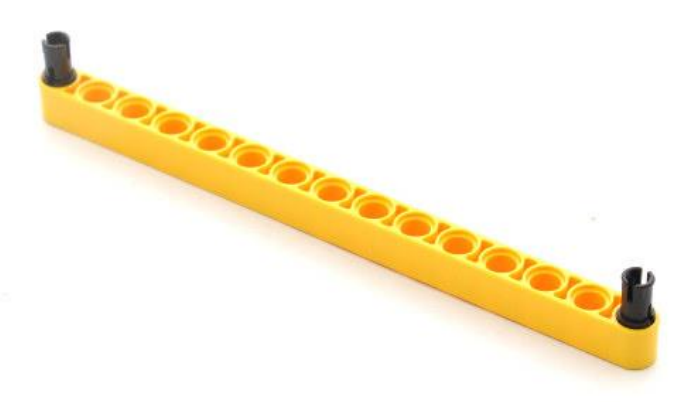

#### **Step 37**

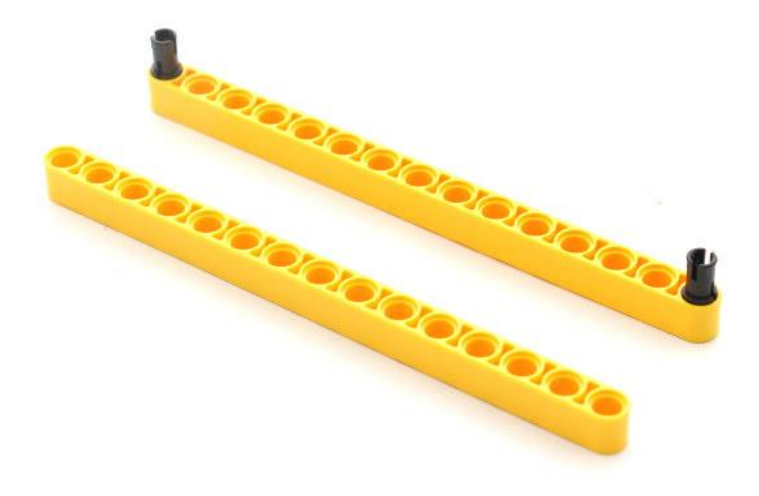

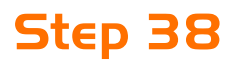

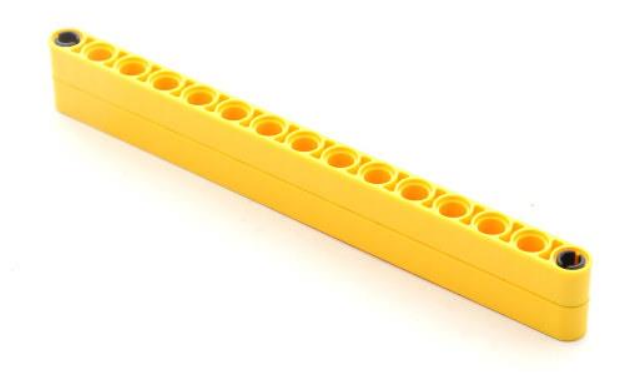

#### **Step 39**

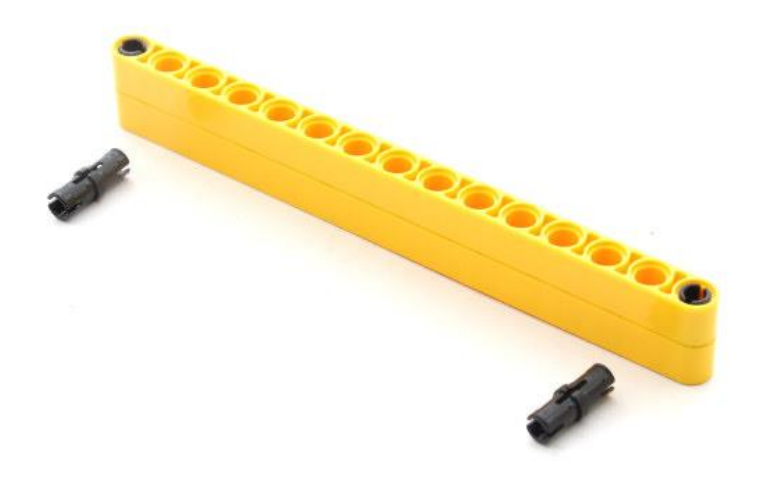

**Step 40**

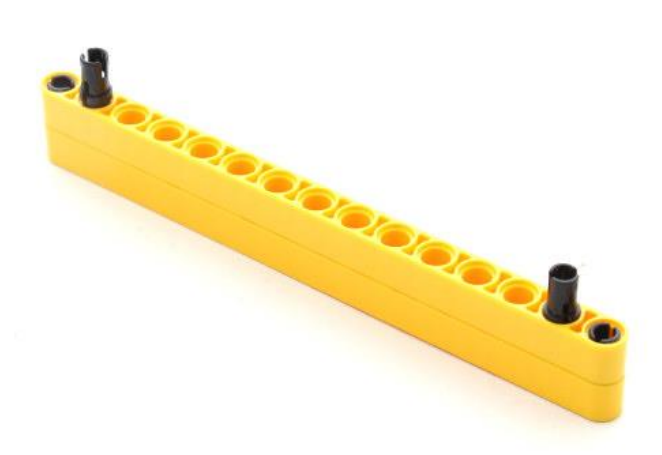

#### **Step 41**

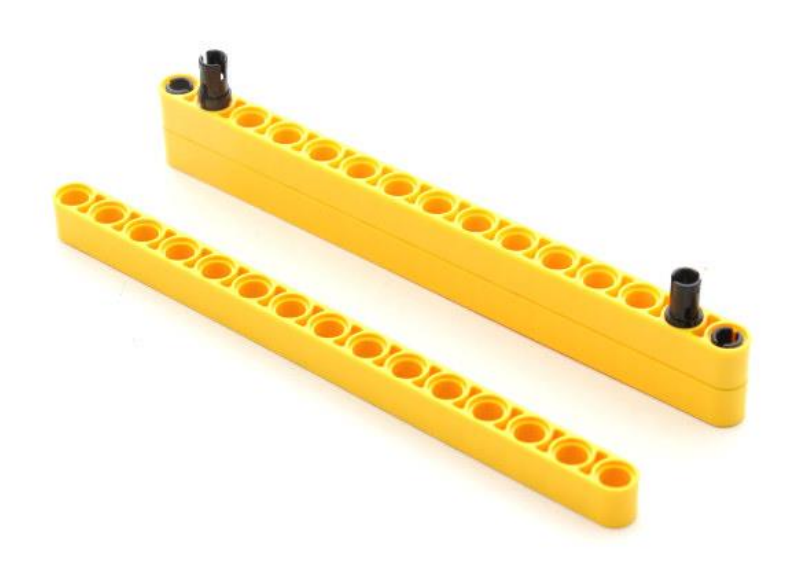

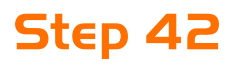

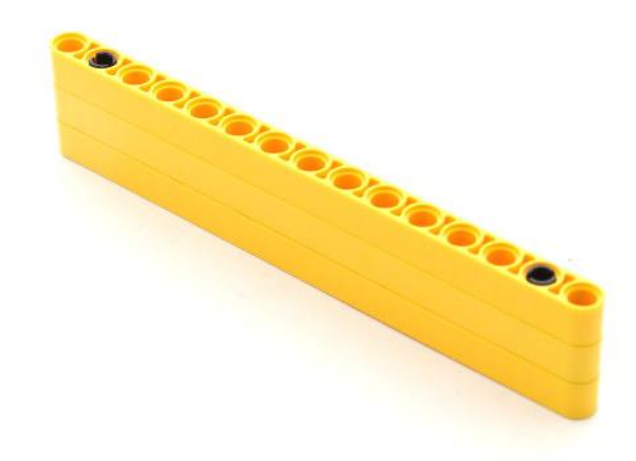

#### **Step 43**

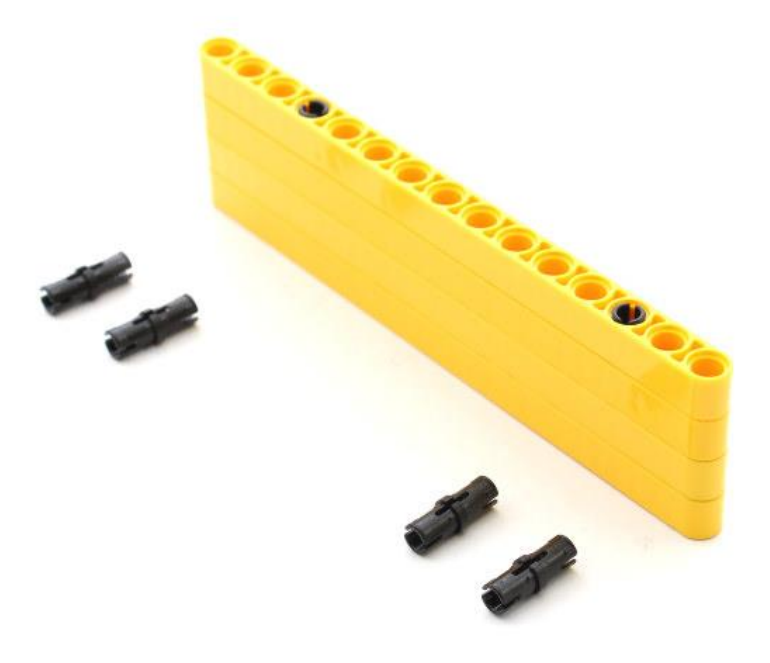

**Step 44**

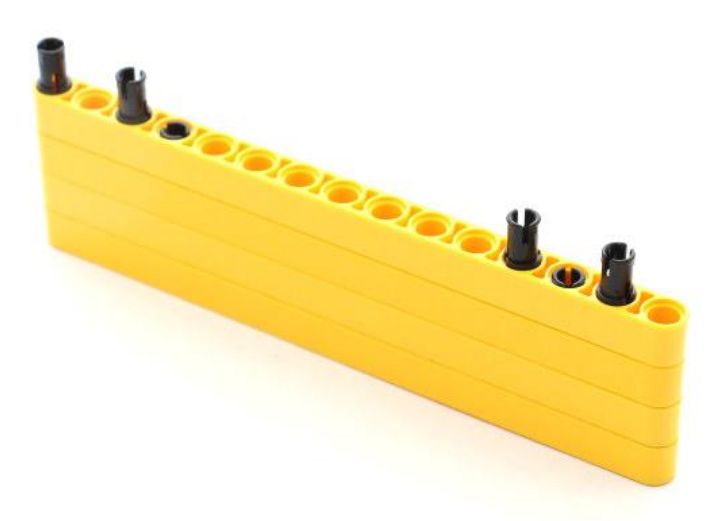

#### **Step 45**

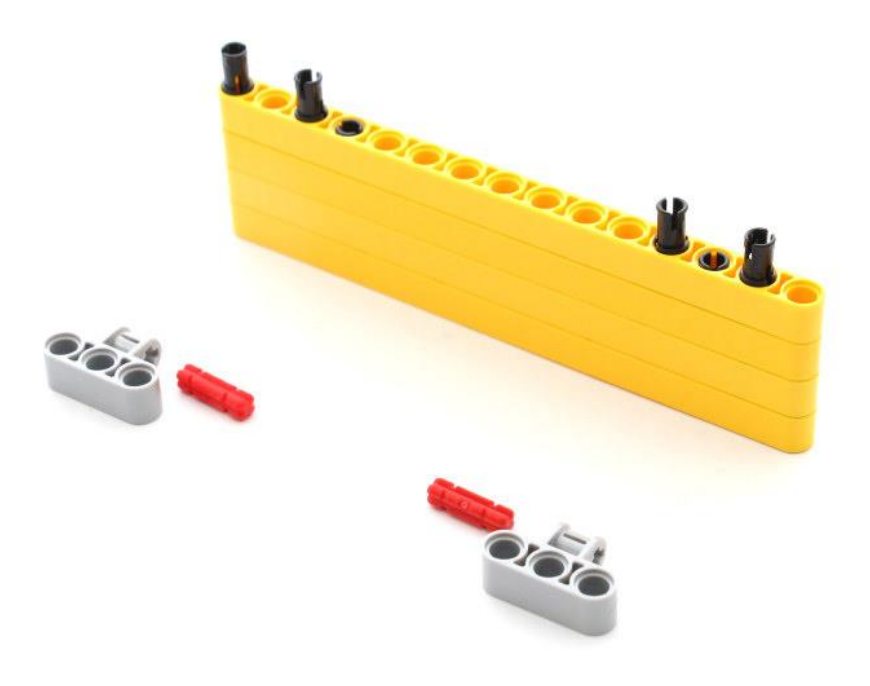

**Step 46**

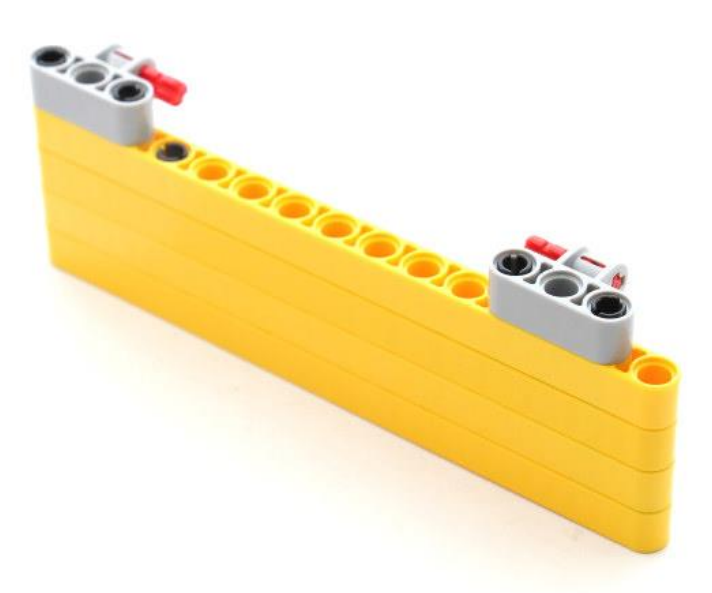

#### **Step 47**

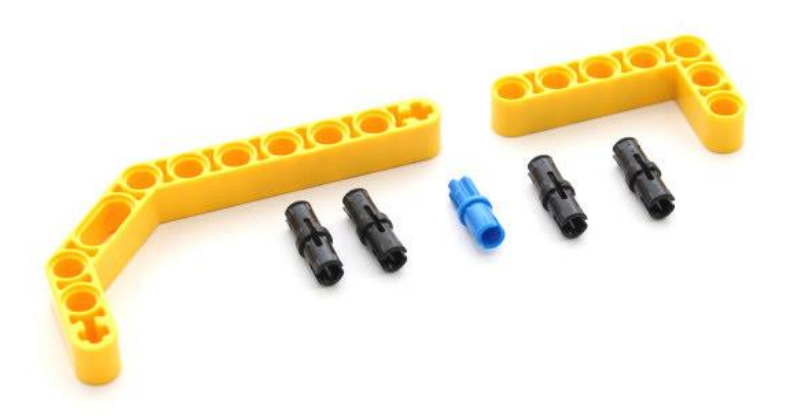

#### **Step 48**

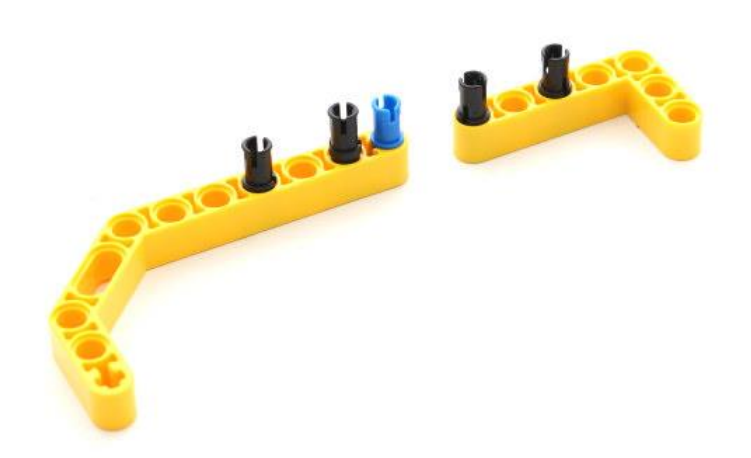

#### **Step 49**

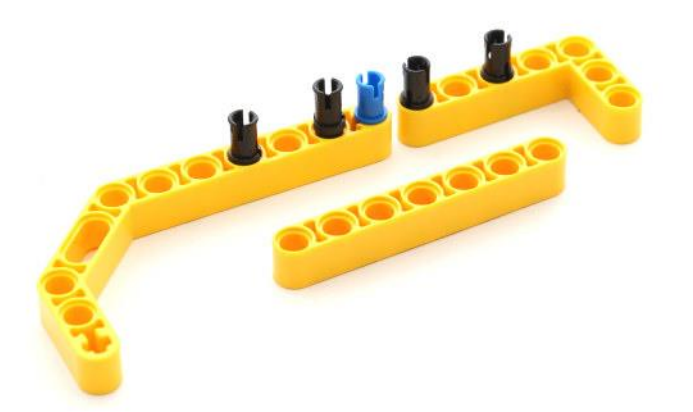

#### **Step 50**

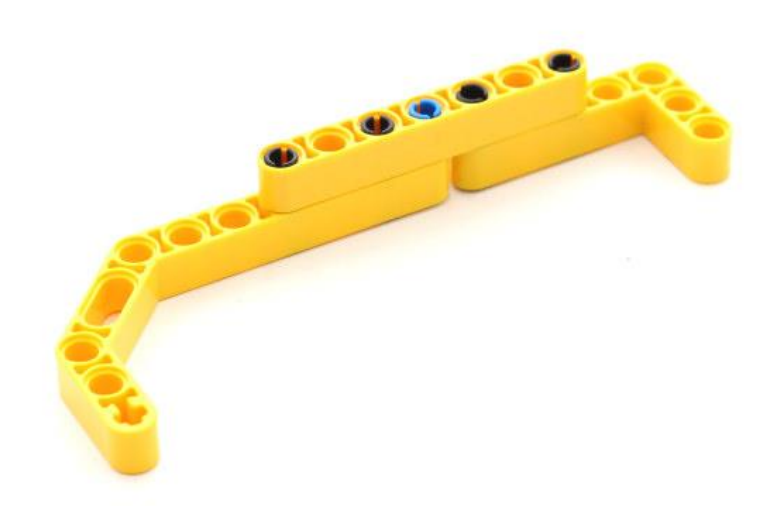

# **Step 51**

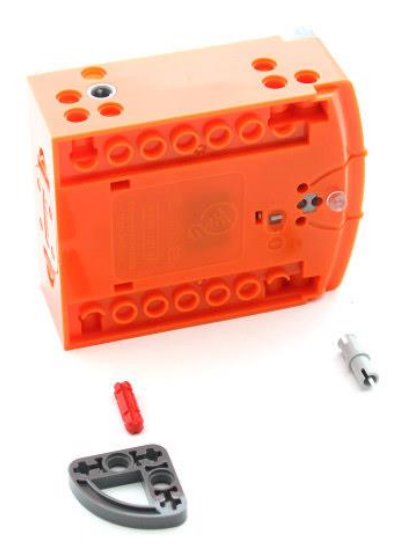

# **Step 52**

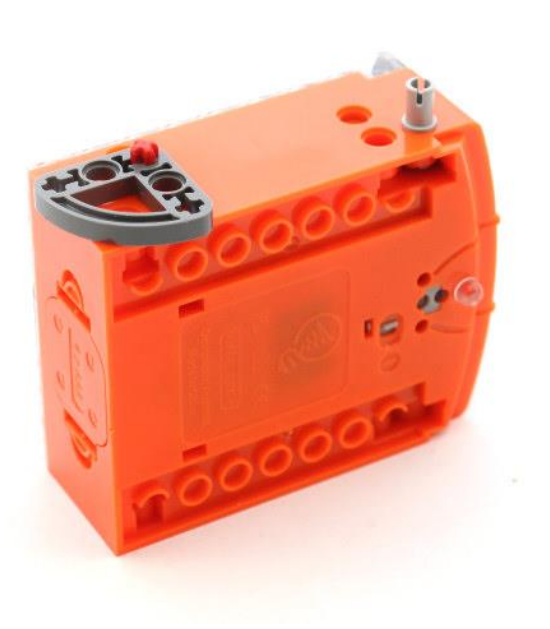

# **Step 53**

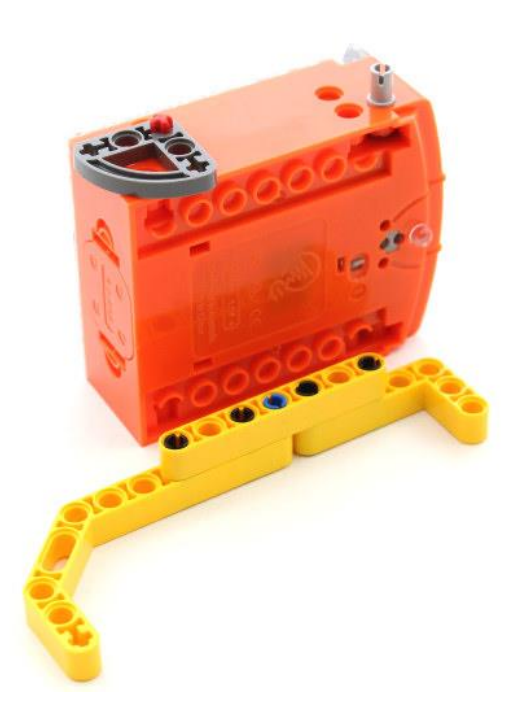

**Step 54**

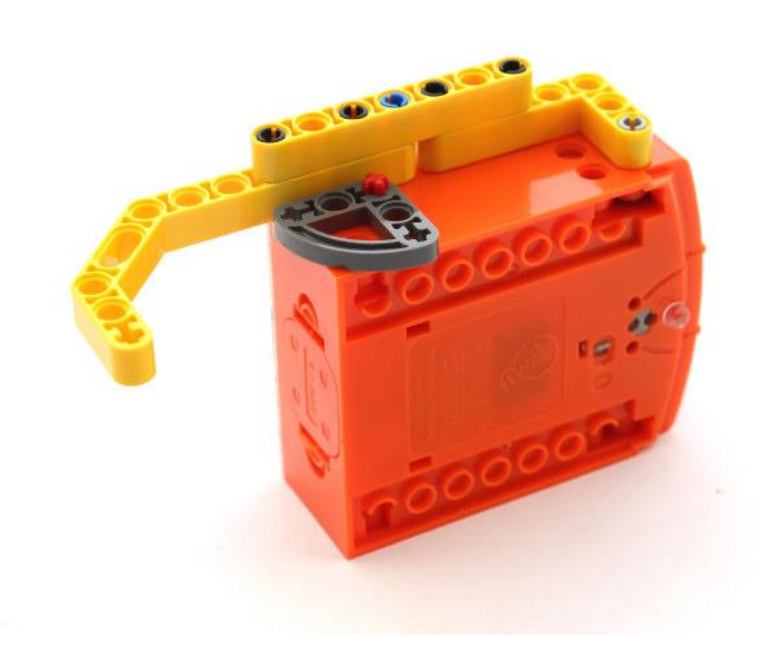

#### **Step 55**

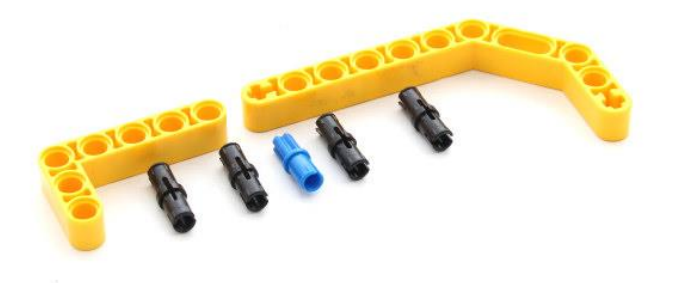

#### **Step 56**

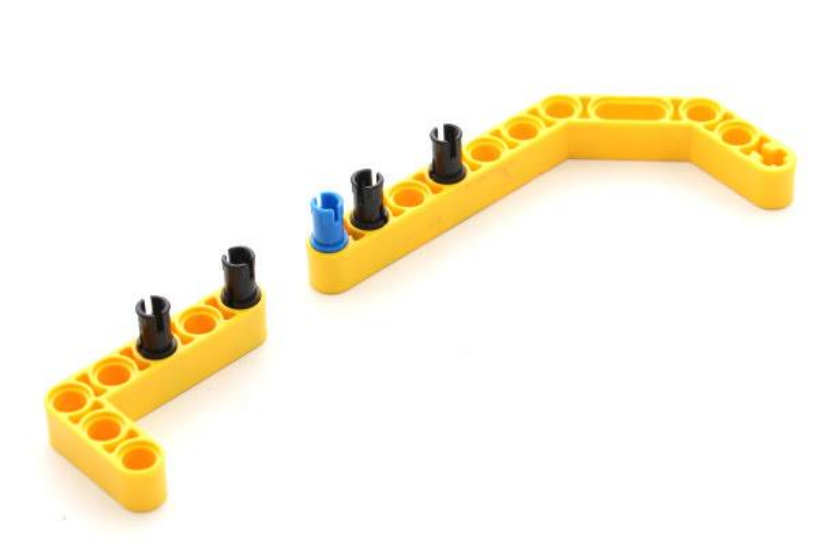

#### **Step 57**

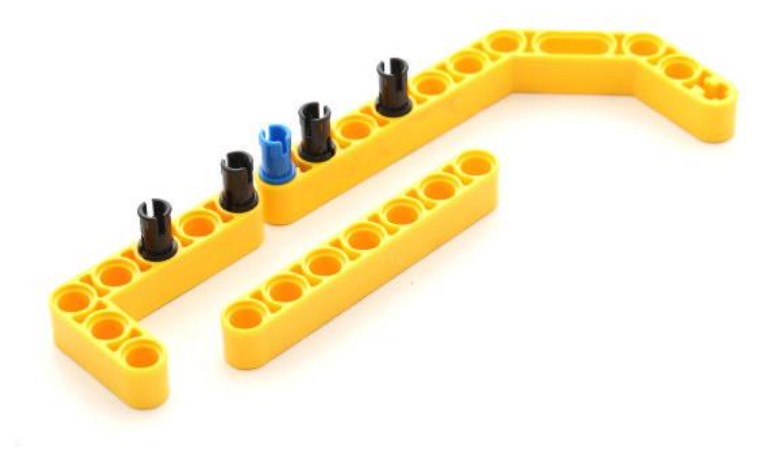

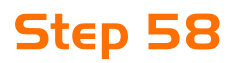

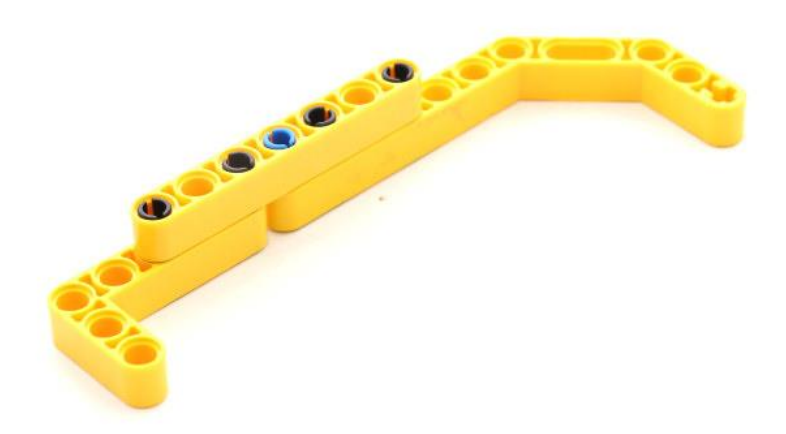

# **Step 58**

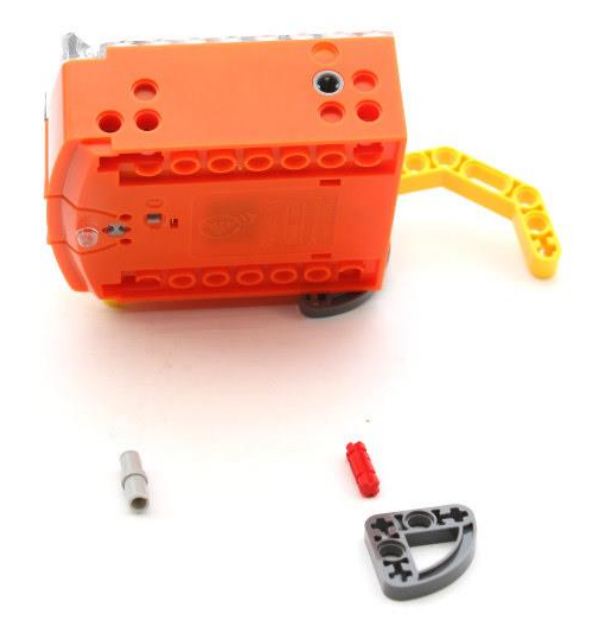

# **Step 60**

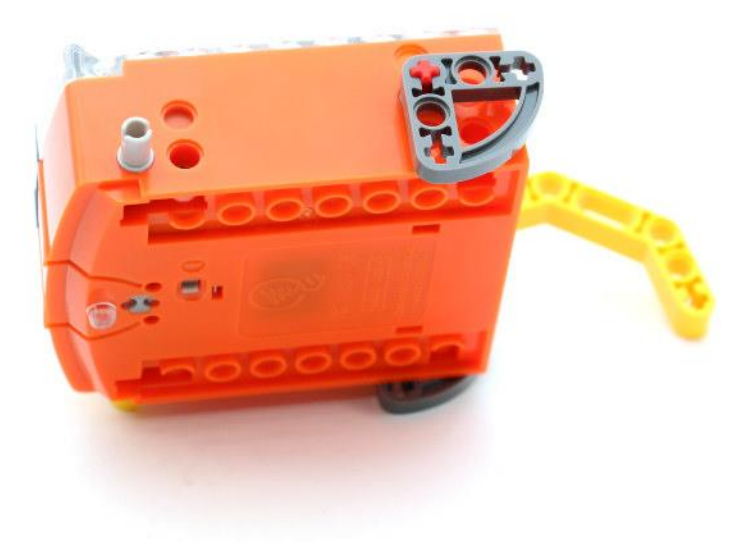

# **Step 61**

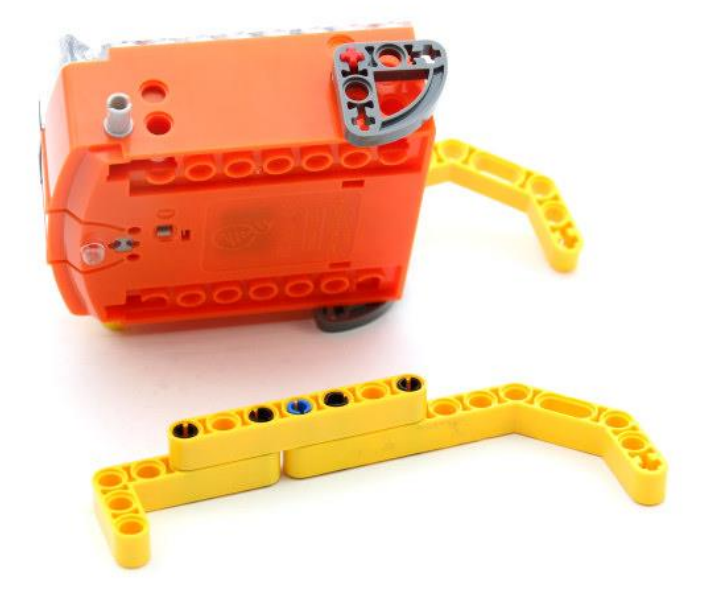

# **Step 62**

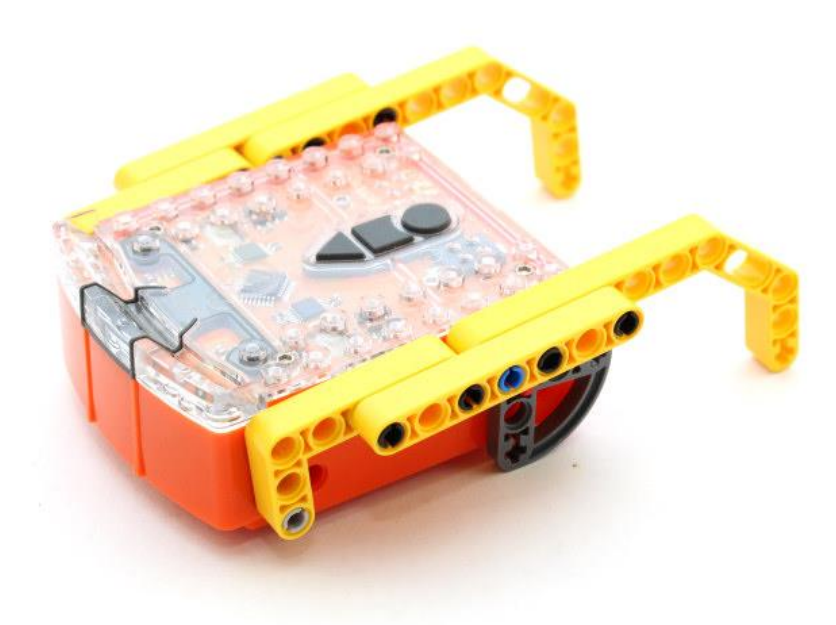

# **Step 63**

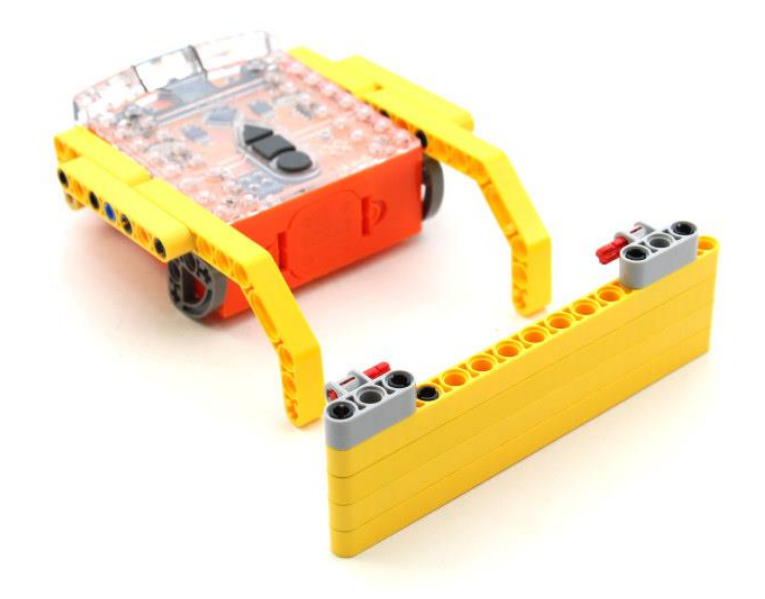

**Step 64**

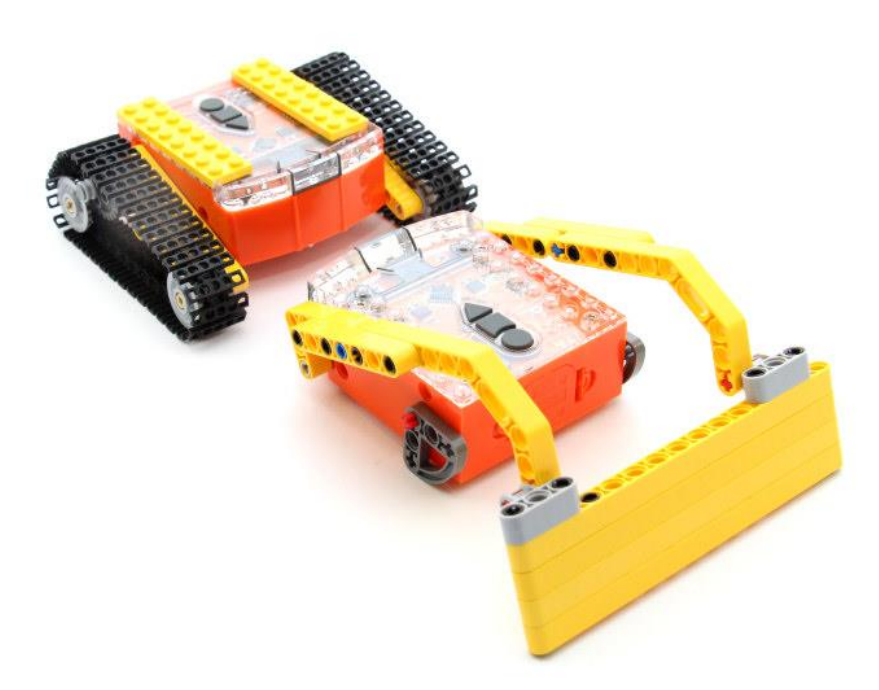

#### **Step 65**

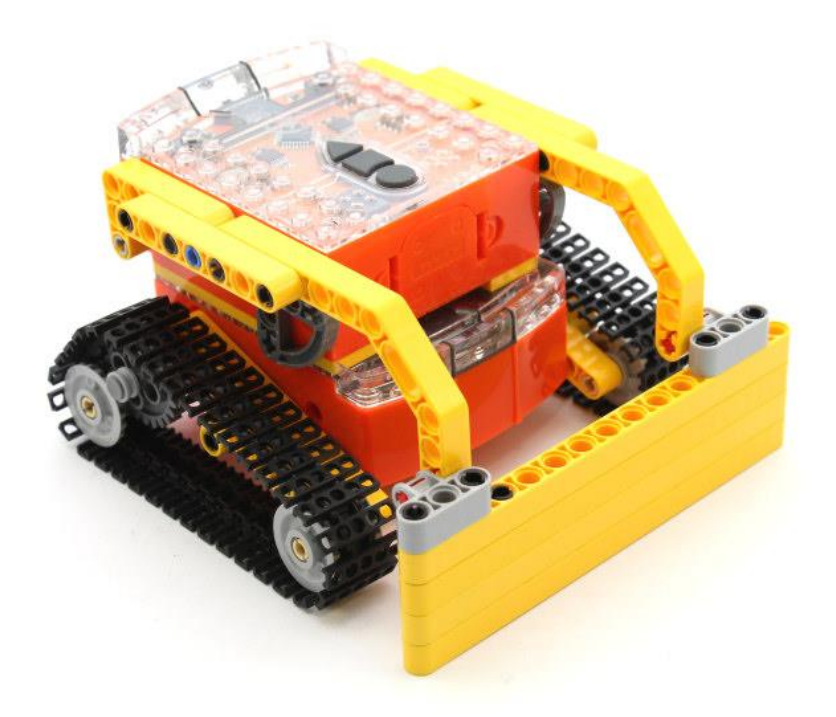

#### **Program the remote control codes**

Print the next two pages so you can drive the two Edison robots over the barcodes.

To make this process easier mark one Edison with the black sloping roof tile piece as shown. This Edison will be used as the bucket controller.

#### **Program bucket controller Edison**

Drive the marked Edison over the following barcodes. Use buttons that correspond well with bucket up and bucket down on the remote control, but don't use the buttons that you want to drive the EdDigger with. See suggested button arrangement below, although your remote control will likely be different.

#### **Reading the barcode**

- 1. Place Edison facing the barcode on the right side
- 2. Press the record (round) button 3 times
- 3. Edison will drive forward and scan the barcode
- 4. Press a button on your TV/DVD remote that you want to activate that function

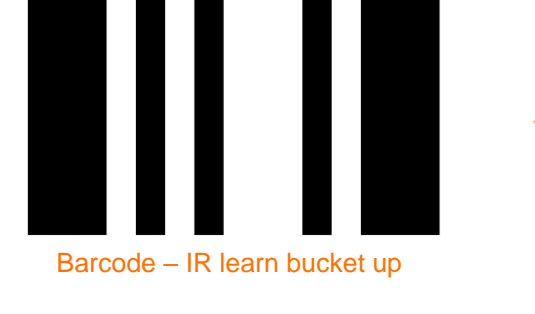

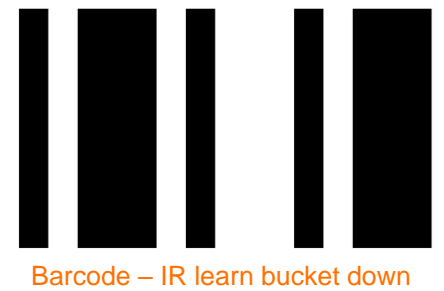

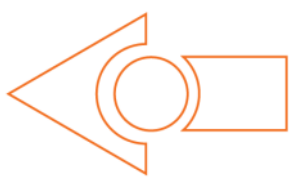

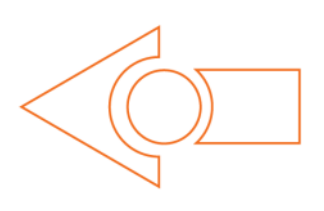

**Suggested button setup**

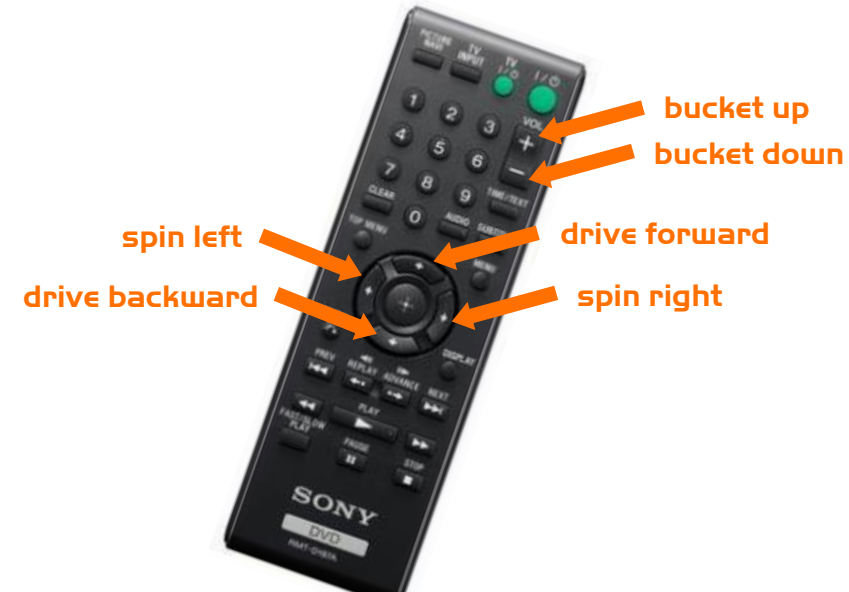

#### **Program driving Edison**

The driving Edison will control the movement of the EdDigger (forwards, backwards, spin left and spin right). Drive this Edison over the following barcodes. Use buttons that correspond well with the driving manoeuvres on the remote control, but don't use the buttons that you want to control the bucket with.

#### **Reading the barcode**

- 1. Place Edison facing the barcode on the right side
- 2. Press the record (round) button 3 times
- 3. Edison will drive forward and scan the barcode
- 4. Press a button on your TV/DVD remote that you want to activate that function

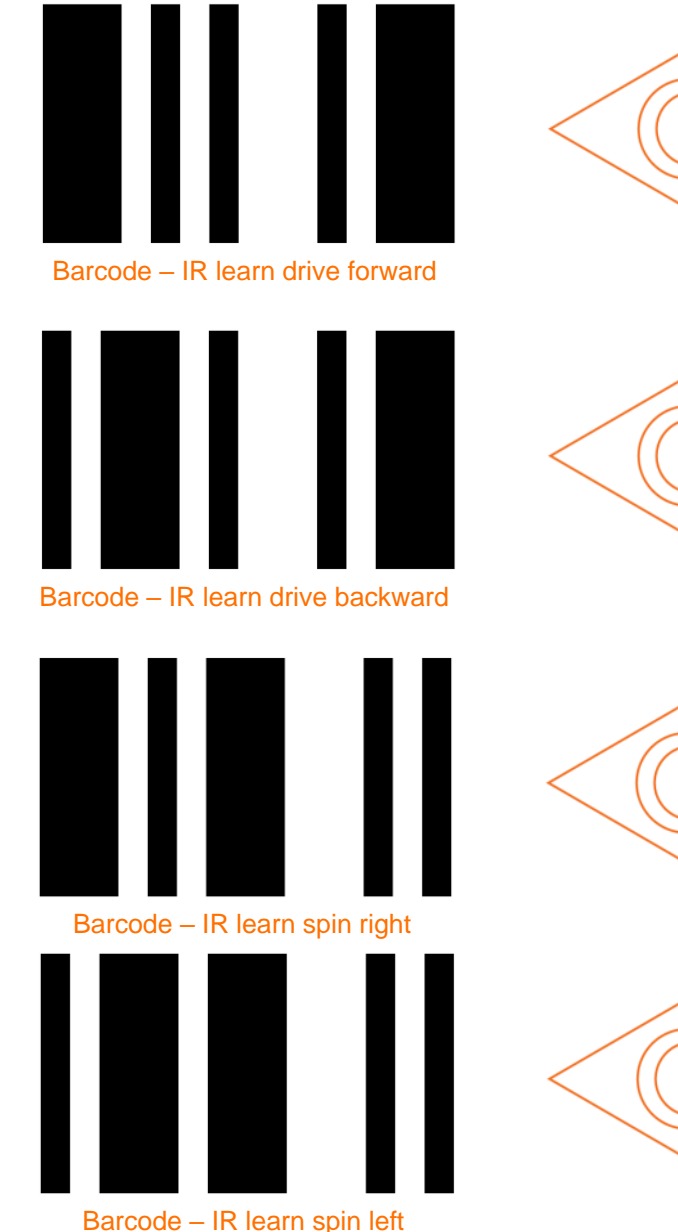

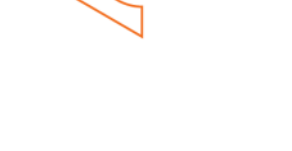

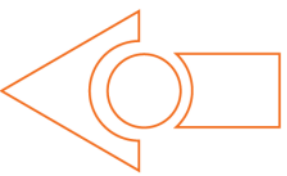

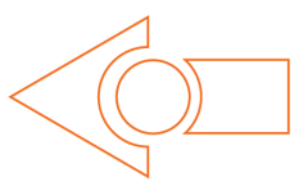

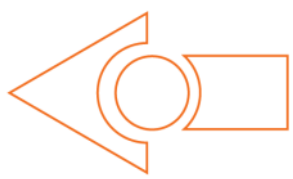